# Technical Forum & 17 al 21 Octubre 2011

Imagine PODER Imagine CAPACIDAD

# IBM i 6.1 or 7.1 Upgrade Planning

Tracy Smith Executive I/T Specialist

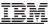

## Agenda

# IBM i 6.1, IBM i 7.1 Upgrade Planning

- Introduction
- Planning and Preparing for the Upgrade
- Major Upgrade Planning Tasks
- •'Top 10 Keys to Success'
- Useful Web sites

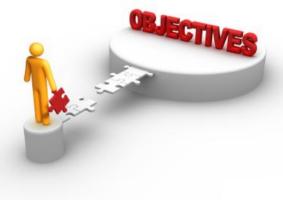

#### A Decade of OS enhancements

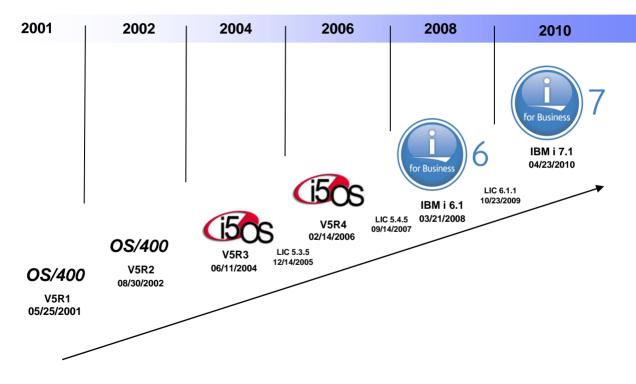

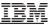

## Which Version are you running?

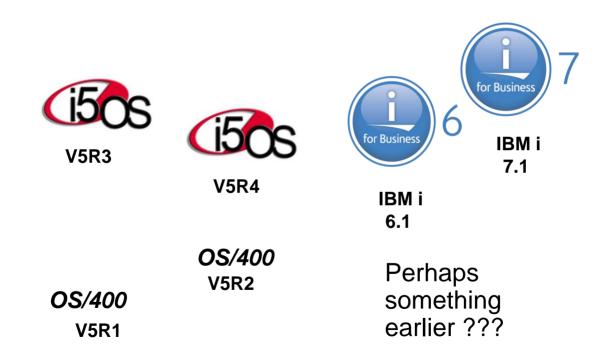

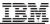

# How do I get to IBM i 6.1 or IBM i 7.1

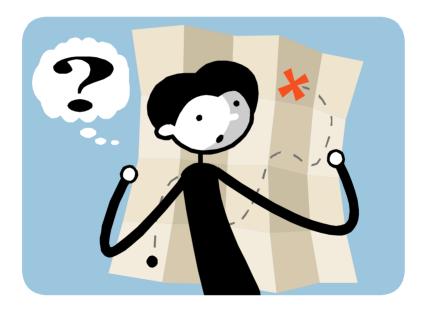

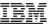

#### Supported one step software upgrades

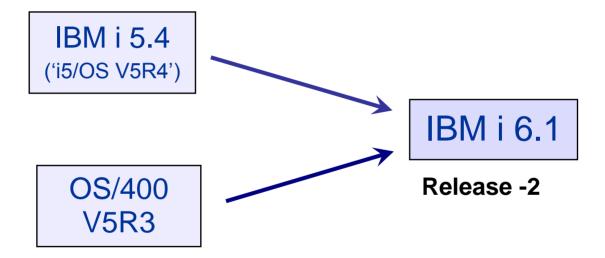

Note: Clustering supports only one cluster version difference. An i 6.1 cluster must have a cluster version of 6 before you install i 7.1.

#### IBM

## Supported one step software upgrades

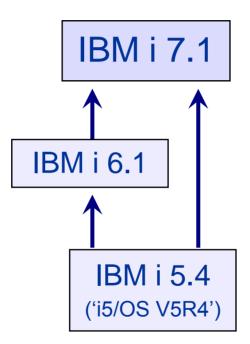

Note: Clustering supports only one cluster version difference. An i 6.1 cluster must have a cluster version of 6 before you install i 7.1.

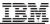

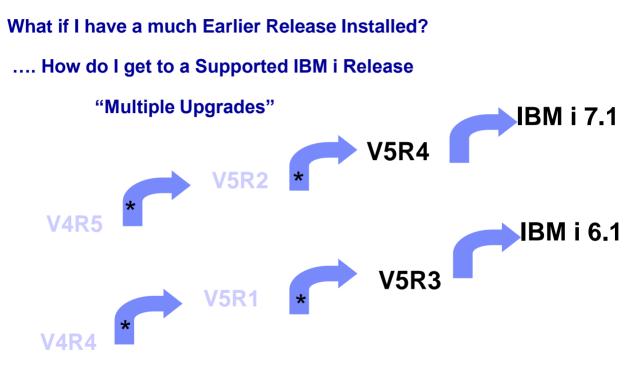

\* Note: these upgrade paths are no longer formally supported by IBM, so 'best effort' support only. Also, you need access to V5R1, V5R2, V5R3, or V5R4 media.

© 2011 IBM Corporation

#### IBM i, i5/OS, and OS/400 release upgrade support

Every release of IBM i, I5/OS, and OS/400 software has a finite support period. The End of support date for each software release is announced either with the initial release announcement or twelve months prior to becoming effective. When a software release reaches the End of support date, direct upgrades to subsequent releases are only available for a limited time.

Monitor the End of support dates in the table below to avoid the following, potentially costly, situations.

- If a direct upgrade to the latest software release is not available, you need to conduct a
  multiple-step upgrade. This requires upgrading to an interim release to enable
  upgrading to the latest release.
- If all direct upgrades to subsequent software releases have been withdrawn, there is no supported way to upgrade the system. The only alternative is to perform a laborintensive manual upgrade, which typically requires hiring custom services.

The following table provides information on supported releases and subsequent upgrades to newer releases. A dash (-) in the column indicates a direct upgrade to the specified release is not available.

| Release <sup>1</sup> | End of<br>support  | Upgrade to<br>V5R2                | Upgrade to<br>V5R3                | Upgrade to<br>V5R4                | Upgrade to<br>6.1                        | Upgrade to<br>7.1                        |
|----------------------|--------------------|-----------------------------------|-----------------------------------|-----------------------------------|------------------------------------------|------------------------------------------|
| V5R1                 | 30 Sep 2005        | Withdrawal<br>date<br>01 Oct 2005 | Withdrawal<br>date<br>04 Jan 2008 | Ξ.                                |                                          |                                          |
| V5R2                 | 30 Apr 2007        | i e                               | Withdrawal<br>date<br>04 Jan 2008 | Withdrawal<br>date<br>27 May 2011 |                                          |                                          |
| V5R3                 | 30 Apr 2009        | ц.                                | 5                                 | Withdrawal<br>date<br>27 May 2011 | Withdrawal<br>date<br>to be<br>announced |                                          |
| V5R4                 | To be<br>announced |                                   | *                                 | -                                 | Withdrawal<br>date<br>to be<br>announced | Withdrawal<br>date<br>to be<br>announced |
| IBM i 6.1            | To be<br>announced | ų.                                | -                                 | -                                 |                                          | Withdrawal<br>date<br>to be<br>announced |
| IBM i 7.1            | To be<br>announced | -                                 | -                                 | -                                 | -                                        | -                                        |

#### http://www-947.ibm.com/systems/support/i/planning/software/i5osschedule.html

## IBM i – i5/OS -- OS/400 Release Life Cycle

|             | Announce   | GA date*                  | Announce End          | Effective End of | End of               | Program                           |
|-------------|------------|---------------------------|-----------------------|------------------|----------------------|-----------------------------------|
| Release     | date*      | GA date                   | of<br>Marketing date* | Marketing date*  | Program<br>Support*  | Support<br>Extension<br>Available |
| Rel 1       | 06/21/1988 | 08/26/1988                |                       |                  |                      |                                   |
| V2R1        | 04/22/1991 | 05/ <mark>24</mark> /1991 |                       | 03/12/1993       | 06/30/1994           |                                   |
| V2R1.1      | 04/22/1991 | 03/06/1992                |                       | 03/12/1993       | 06/30/1994           |                                   |
| V2R2        | 02/18/1992 | 09/18/1992                |                       | 09/06/1994       | 03/31/1995           |                                   |
| V2R3        | 02/16/1993 | 12/17/1993                |                       | 12/29/1995       | 05/31/1996           |                                   |
| R7.5<br>SSP | 02/20/1996 | 03/08/1996                | 02/09/1999            | 02/25/2000       | 05/31/2000           |                                   |
| V3R0.5      | 05/03/1994 | 06/03/1994                | 02/11/1997            | 05/16/1997       | 05/31/1997           |                                   |
| V3R1        | 05/03/1994 | 11/25/1994                | 02/11/1997            | 05/16/1997       | 10/31/1998           |                                   |
| V3R2        | 06/04/1996 | 06/21/1996                | 02/10/1998            | 02/25/2000       | 05/31/2000           |                                   |
| V3R6        | 06/21/1995 | 12/22/1995                | 08/19/1997            | 11/21/1997       | 10/31/1998           |                                   |
| V3R7        | 09/03/1996 | 11/08/1996                | 09/01/1998            | 12/01/1998       | 06/30/1999           |                                   |
| V4R1        | 08/19/1997 | 08/29/1997                | 02/09/1999            | 02/25/2000       | 05/31/2000           |                                   |
| V4R2        | 02/10/1998 | 02/27/1998                | 02/09/1999            | 02/25/2000       | 05/31/2000           | 01/31/2001                        |
| V4R3        | 09/01/1998 | 09/11/1998                | 02/15/2000            | 12/29/2000       | 01/31/2001           |                                   |
| V4R4        | 02/09/1999 | 05/21/1999                | 02/13/2001            | 05/31/2001       | 05/31/2001           | 11/30/2001                        |
| V4R5        | 05/22/2000 | 07/28/2000                | 02/12/2002            | 07/02/2002       | 07/31/2002           | 12/31/2002                        |
| V5R1        | 04/23/2001 | 05/25/2001                | 07/29/2003            | 11/21/2003       | 09/30/2005           |                                   |
| V5R2        | 06/04/2002 | 08/30/2002                | 02/08/2005            | 10/01/2005       | 04/30/2007           |                                   |
| V5R3        | 05/04/2004 | 06/11/2004                | 02/06/2007            | 01/04/2008       | 04/30/2009<br>Note 2 | Note 3                            |
| V5R4        | 01/31/2006 | 02/14/2006                | 01/27/2009            | 05/27/2011       | Notes 1, 2           |                                   |
| 6.1.x       | 01/29/2008 | 03/21/2008                |                       |                  | Note 1               |                                   |
| 7.1         | 04/13/2010 | 04/23/2010                |                       |                  | Note 1               |                                   |

\* All dates are shown in MM/DD/YYYY format.

Note 1: End of program support date will be announced with at least 12 months notice prior to the effective termination date.

Note 2: Includes both Machine Code Level V5RxM0 and V5RxM5.

Note 3: IBM Service Extension Offering for i5/OS and OS/400 is available for U.S. Customers.

http://www-947.ibm.com/systems/support/i/planning/upgrade/suptschedule.html

## **IBM i System Support**

| Servers                                                                         | IBM i 5.4    | IBM i 6.1    | IBM i 7.1    |
|---------------------------------------------------------------------------------|--------------|--------------|--------------|
| <b>POWER7#</b><br>PS700, 701, 702, 710,<br>720, 730, 740, 750, 770,<br>780, 795 |              |              | $\checkmark$ |
| <b>POWER6</b><br>JS12, 22, 23/43, 550* 560                                      |              |              | $\checkmark$ |
| <b>POWER6</b><br>520, 550*, 570, 595                                            | $\checkmark$ |              | $\checkmark$ |
| <b>POWER5+</b><br>515, 525                                                      | $\checkmark$ |              | $\checkmark$ |
| <b>POWER5</b><br>520, 550, 570, 595                                             | $\checkmark$ |              | $\checkmark$ |
| 800, 810, 825, 870, 890                                                         | $\checkmark$ | $\checkmark$ |              |
| 270, 820, 830, 840                                                              | $\checkmark$ |              |              |

http://www-947.ibm.com/systems/support/i/planning/upgrade/osmapping.html

\* Specific models # with LIC 6.1.1

#### IBM i, i5/OS, & OS/400 Release support

| Туре     | Model         | V3 | V3 | V4 | V4 | V4 | V4 | V4 | V5 | V5 | V5 | V5                    | 6.1                   | 7.1 |
|----------|---------------|----|----|----|----|----|----|----|----|----|----|-----------------------|-----------------------|-----|
|          |               | R6 | R7 | R1 | R2 | R3 | R4 | R5 | R1 | R2 | R3 | R4                    |                       |     |
| 9401     | 150           |    | ×  | ×  | ×  | ×  | ×  | ×  | ×  | ×  |    |                       |                       |     |
| 9406     | 170           |    |    |    | ×  | ×  | ×  | ×  | ×  | ×  | ×  |                       |                       |     |
| 9406     | 250           |    |    |    |    |    |    | ×  | ×  | ×  | ×  |                       |                       |     |
| 9406     | 270           |    |    |    |    |    |    | ×  | ×  | ×  | ×  | ×                     |                       |     |
| 9402     | 400           | ×  | ×  | ×  | ×  | ×  | ×  | ×  | ×  |    |    |                       |                       |     |
| 9402     | 436           |    | ×  | ×  | ×  | ×  | ×  | ×  | ×  |    |    |                       |                       |     |
| 9406     | 500           | ×  | ×  | ×  | ×  | ×  | ×  | ×  | ×  |    |    |                       |                       |     |
| 9402     | 40S           | ×  | ×  | ×  | ×  | ×  | ×  | ×  | ×  |    |    |                       |                       |     |
| 9406     | 50S           | ×  | ×  | ×  | ×  | ×  | ×  | ×  | ×  |    |    |                       |                       |     |
| 9406     | 510           | ×  | ×  | ×  | ×  | ×  | ×  | ×  | ×  |    |    |                       |                       |     |
| 9407     | 515           |    |    |    |    |    |    |    |    |    |    | ×                     | ×                     | ×   |
| 9407-M15 | Power<br>520  |    |    |    |    |    |    |    |    |    |    | <b>x</b> <sup>1</sup> | ×                     | ×   |
| 9405     | 520           |    |    |    |    |    |    |    |    |    | ×  | ×                     | ×                     | ×   |
| 9406     | 520           |    |    |    |    |    |    |    |    |    | ×  | ×                     | ×                     | ×   |
| 9408-M25 | Power<br>520  |    |    |    |    |    |    |    |    |    |    | ×1                    | ×                     | ×   |
| 9406     | 525           |    |    |    |    |    |    |    |    |    |    | ×                     | ×                     | ×   |
| 9406     | 530           | ×  | ×  | ×  | ×  | ×  | ×  | ×  | ×  |    |    |                       |                       |     |
| 9406     | 53S           | ×  | ×  | ×  | ×  | ×  | ×  | ×  | ×  |    |    |                       |                       |     |
| 7998-60X | JS12<br>Blade |    |    |    |    |    |    |    |    |    |    |                       | ×                     | ×   |
| 7998-61X | JS22<br>Blade |    |    |    |    |    |    |    |    |    |    |                       | ×                     | ×   |
| 7778-23X | JS23<br>Blade |    |    |    |    |    |    |    |    |    |    |                       | ×                     | ×   |
| 8406-70Y | PS700         |    |    |    |    |    |    |    |    |    |    |                       | <b>x</b> <sup>2</sup> | ×   |

Important: Use the IBM Hardware Pre-req Web site tool for the latest regarding minimum software levels needed for hardware models and/or features: <u>http://www-912.ibm.com/e\_dir/eServerPrereq.nsf</u>

http://www-947.ibm.com/systems/support/i/planning/upgrade/osmapping.html

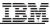

#### POWER5, POWER6 or POWER7 Servers Upgrade Planning Guideline with HMC and/or SDMC

In general, upgrade Firmware & Software in the following order: ("Work from the outside in") •HMC (SDMC) Firmware --- See HMC Planning Site: <u>http://www-933.ibm.com/support/fixcentral/</u>

#### **Fix Central**

Fix Central provides fixes and updates for your system's software, hardware, and operating system.

Select the product below. When using the keyboard to navigate the page, use the Alt and down arrow keys to navigate the selection lists.

For additional information, click on the following link.

Getting started with Fix Central

| Product Group    |   |   |
|------------------|---|---|
| Power            |   | ~ |
| Product          |   |   |
| Firmware and HMC | ~ |   |

Server Firmware Sites
 Systems with an HMC

http://www-912.ibm.com/s\_dir/slkbase.nsf/ibmscdirect/E58D7BBF0EAC9A2786256EAD005F54D8

Plan for which OS level runs on top of which levels of firmware/hardware

IBM Prerequisite Web site: <u>http://www-912.ibm.com/e\_dir/eserverprereq.nsf</u>

IBM i 5.4 <u>http://publib.boulder.ibm.com/infocenter/iseries/v5r4/topic/books/sc415120.pdf</u>

IBM i 6.1 <u>http://publib.boulder.ibm.com/infocenter/iseries/v6r1m0/topic/rzahc/sc415120.pdf</u>

IBM i 7.1 <u>http://publib.boulder.ibm.com/infocenter/iseries/v7r1m0/topic/rzahc/sc415120.pdf</u>

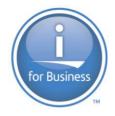

# Introduction – IBM i Upgrade Planning

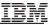

#### "First things first ... some terminology"

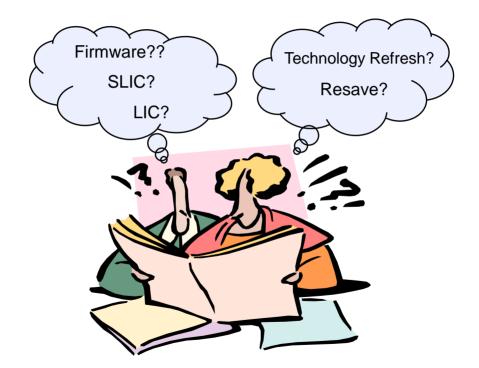

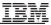

## "First things first .... Pre-POWER5"

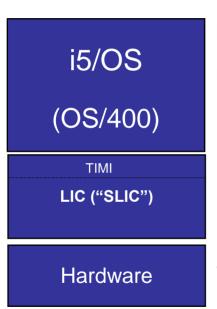

## i5/OS (V5R3 or V5R4)

LIC: Licensed Internal Code (also informally referred to as SLIC (System LIC) in the past

- Layered architecture below the machine interface (MI)
- Provides functions including storage management, pointers and addressing, program management, etc.
- TIMI sub component of LIC
  - Technology Independent Machine Interface
  - High-level machine instruction set and application programming interface
- System Firmware
  - Microcode stored on the service processor

## "And then came POWER5, POWER6, POWER7...."

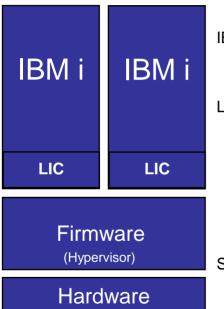

IBM i (previously known as i5/OS - OS/400)

LIC: Licensed Internal Code (also informally known as SLIC 'System LIC))

- Layered architecture below the machine interface (MI)
- Provides functions including storage management, pointers and addressing, program management, etc.
- TIMI sub component of LIC
  - Technology Independent Machine Interface
     High-level machine instruction set and application programming interface
- System Firmware
  - Microcode stored on the service processor

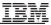

#### What is a Resave?

Redistribution of LIC and/or IBM i Operating System Provides a new level of install media

- for new hardware (e.g. new I/O devices or newly announced models)
- A reduces total install time by reducing the time to install cumulatives PTF packages to install Cumulative packages

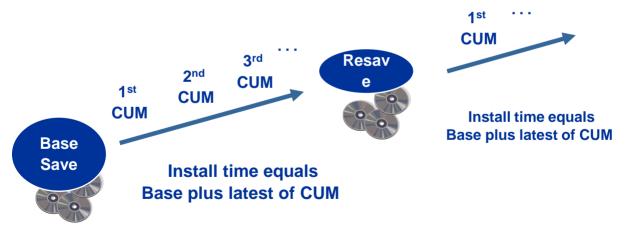

## What is a Resave

http://www-947.ibm.com/systems/support/i/planning/resave/index.html

| Overview                                                                                                    | IBM i 7.1     | IBM i 6.1     | IBM i 5.4    | More information                               |    |
|----------------------------------------------------------------------------------------------------|---------------|---------------|--------------|------------------------------------------------|----|
|                                                                                                    | n Resave goes |               |              | lied and new install r<br>and regression testi |    |
| Situations who                                                                                                    | ere a custome | er should use | the Resave n | nedia include:                                 |    |
| <ul> <li>when a new partition containing newly purchased hardware is to be installed</li> <li>when preparing to upgrade to new processor models or features</li> <li>when using an alternative IPL device for recovery for new processor models or features</li> </ul> |               |               |              |                                                |    |
| To determine<br>Prerequisite t                                                                                                    |               | Resave level  |              | hardware refer to the                          | BM |

This page contains the latest IBM i 7.1 Resave media information.

| Resave release<br>date <sup>1</sup> | Description                                                                                                    | 5770-999<br>Resave Level<br>Marker PTF | 5770-SS1<br>Resave Level Marker<br>PTF               |  |  |  |  |
|-------------------------------------|----------------------------------------------------------------------------------------------------|----------------------------------------|------------------------------------------------------|--|--|--|--|
| 05/13/2011                          | IBM i 7.1 Technology<br>Refresh <sup>2</sup> 2 (TR2) - Support<br>for new hardware features<br>announced on 12 April 2011                         | RS-710-C<br>RE11067                    | RS 710-10<br>AP11067(*BASE)<br>RS00106 (Option 0003) |  |  |  |  |
| 09/10/2010                          | IBM i 7.1 Technology<br>Refresh <sup>2</sup> 1 (TR1) - Support<br>for new POWER7 hardware<br>and other features<br>announced on 17 August<br>2010 | RS-710-B<br>RE10187                    | RS 710-00<br>AP10070                                 |  |  |  |  |
| 04/23/2010                          | IBM i 7.1 GA                                                                                                    | RS 710-A<br>RE10084                    | RS 710-00<br>AP10070                                 |  |  |  |  |

<sup>1</sup> All dates are shown in MM/DD/YYYY format.

#### **Determining the Required Resave Level? POWER7 Prereqs**

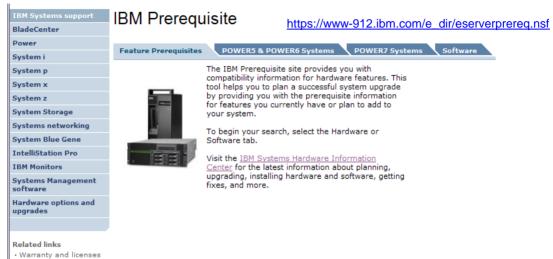

- developerWorks
- alphaWorks
- IBM Business Partners

#### **POWER7 Prereqs**

#### https://www-912.ibm.com/e\_dir/eserverprereq.nsf

#### **IBM** Prerequisite

| Feature Prerequisites | POWER5 & POWER6 Systems                                                 | POWER7 Syst     | tems Software                                         | 2              |                                                          |
|-----------------------|-------------------------------------------------------------------------|-----------------|-------------------------------------------------------|----------------|----------------------------------------------------------|
|                       | arch for, or search for multiple fea<br>I model from the list provided. |                 | ne Type-Model:                                        | 8202-E4B       | ×                                                        |
| Machine Type-Model:   | Select one of the following 💌                                           | Featu           | re Code:                                              |                |                                                          |
| Feature Code:         |                                                                         |                 |                                                       | Go             |                                                          |
|                       | Go                                                                      | Search          | results                                               |                |                                                          |
|                       |                                                                         | Feature<br>code | Machine type - M                                      | odel           | Feature Description                                      |
|                       |                                                                         | <u>0551</u>     | 8202-E4B, 8205-<br>8233-E8B, 8236-<br>9119-FHB, 9179- | E8C, 9117-MMB, | 19 inch, 1.8 meter high rack                             |
|                       |                                                                         | 0553            | 8202-E4B, 8205-<br>8233-E8B, 8236-<br>9119-FHB, 9179- | E8C, 9117-MMB, | 19 inch, 2.0 meter high rack                             |
|                       |                                                                         | 0555            | 8202-E4B, 8205-<br>8233-E8B, 9117-<br>9179-MHB        |                | 19 inch, 1.3 meter high rack                             |
|                       |                                                                         | 1103            | 8202-E4B, 8205-                                       | E6B, 8233-E8B  | USB Internal Docking Station<br>for Removable Disk Drive |
|                       |                                                                         | 8350            | 8202-E4B, 8231-                                       | E2B            | 4-core 3.0 GHz POWER7<br>Processor Module                |
|                       |                                                                         | 8351            | 8202-E4B                                              |                | 6-core 3.0 GHz POWER7<br>Processor Module                |
|                       |                                                                         | <u>8352</u>     | 8202-E4B                                              |                | 8-core 3.0 GHz POWER7<br>Processor Module                |
|                       |                                                                         |                 |                                                       |                |                                                          |

#### **POWER7 Prereqs**

| Feature prerequisite informatio | n                                      |
|---------------------------------|----------------------------------------|
| Machine type-model(s) supported | 8202-E4B, 8231-E2B                     |
| Feature code                    | 8350                                   |
| Description                     | 4-core 3.0 GHz POWER7 Processor Module |
| Initial feature announce date   | 08/2010                                |
| Information last updated        | 07 Sep 2010 02:14 PM                   |
| Other information               |                                        |

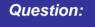

How do I find out what level my system or LPAR

has installed ?

Answer: Via marker PTFs

| Code<br>type/OS                  | Version/Release                                                                                                    | Fix level                             | Other<br>information |
|----------------------------------|----------------------------------------------------------------------------------------------------|---------------------------------------|----------------------|
| Server<br>Firmware               | Base Server Firmware Level for<br>8231-E2B, 8202-E4B, 8205-E6B<br>and 9119-FHB: FW 7.2.0                                                                                                    | AL720_xxx,<br>AM720_xxx,<br>AH720_xxx |                      |
| HMC<br>Firmware                  | Base HMC Firmware Level for<br>8231-E2B, 8202-E4B, 8205-E6B<br>and 9119-FHB: V7R7.2.0M0                                                                                                    | MHxxxxx                               |                      |
| AIX<br>Version<br>7.1            | Base AIX 71 Level for 8231-E2B,<br>8202-E4B, 8205-E6B and<br>9119-FHB: 7100-00                                                                                                    |                                       |                      |
| AIX<br>Version<br>6.1            | Base AIX 61 Level for 8231-E2B,<br>8202-E4B, 8205-E6B and<br>9119-FHB: 6100-06                                                                                                    |                                       |                      |
| AIX 5L<br>Version<br>5.3         | Base AIX 5.3 Levels for 8231-E2B,<br>8202-E4B, 8205-E6B and<br>9119-FHB: 5300-12 SP1, 5300-11<br>SP5, 5300-10 SP5. Planned<br>availability September 30, 2010                                   |                                       |                      |
| IBM i 6.1                        | Base IBM i 6.1 Level for<br>8231-E2B, 8202-E4B, 8205-E6B<br>and 9119-FHB: IBM i 6.1 with i<br>6.1.1 machine code - i 6.1.1:<br>RS610-10 OS & RS611-C LIC                                        | C0215610                              |                      |
| IBM i 7.1                        | Base IBM i 7.1 Level for<br>8231-528, 8202-548, 8205-56B<br>and 9119-FHB: IBM i 7.1 with i<br>7.1.0 machine code: RS710-00<br>OS & (RS710-B LIC or Technology<br>Refresh 1 (PTF Group SF99707)) | C0229710                              |                      |
| SLES                             | Base SUSE Linux Enterprise Server<br>Levels for 8231-E2B, 8202-E4B,<br>8205-E6B and 9119-FHB: SLES 11<br>SP1, SLES 10 SP3                                                                       |                                       |                      |
| RHEL                             | Base Red Hat Enterprise Linux for<br>8231-E2B, 8202-E4B, 8205-E6B<br>and 9119-FHB: RHEL 5.5                                                                                                    |                                       |                      |
| PowerVM<br>Virtual I/O<br>Server | Base VIOS Level for 8231-E2B,<br>8202-E4B, 8205-E6B and<br>9119-FHB: VIOS 2.2                                                                                                    |                                       |                      |

#### **Determining Resave Level Installed (via Marker PTFs)**

| IBM i 6.1 Resa                      | IBM i 6.1 Resave history (with 6.1.0 Machine Code) |                                        |                                        |  |  |  |
|-------------------------------------|----------------------------------------------------|----------------------------------------|----------------------------------------|--|--|--|
| Resave release<br>date <sup>1</sup> | Description                                        | 5761-999 Resave<br>Level<br>Marker PTF | 5761-SS1 Resave<br>Level<br>Marker PTF |  |  |  |
| 10/23/2009                          | Support for new hardware                           | RS-610-G<br>RE09202                    | RS 610-10<br>AP09202                   |  |  |  |
| 05/15/2009                          | Support for new hardware                           | RS-610-F<br>RE09056                    | RS 610-00<br>AP07348                   |  |  |  |
| 11/21/2008                          | Support for new hardware                           | RS-610-E<br>RE08245                    | RS 610-00<br>AP07348                   |  |  |  |
| 08/22/2008                          | Support for new hardware                           | RS-610-D<br>RE08168                    | RS 610-00<br>AP07348                   |  |  |  |
| 06/06/2008                          | Post GA Resave                                     | RS 610-C<br>RE08109                    | RS 610-00<br>AP07348                   |  |  |  |
| 04/18/2008                          | Support for new hardware                           | RS 610-B<br>RE08043 or RE08099         | RS 610-00<br>AP07348                   |  |  |  |
| 03/21/2008                          | IBM i 6.1 GA                                       | RS 610-A<br>RE07348                    | RS 610-00<br>AP07348                   |  |  |  |

<sup>1</sup> All dates are shown in MM/DD/YYYY format.

| IBM i 6.1 Resa                      | IBM i 6.1 Resave history (with 6.1.1 Machine Code)                                      |                                        |                                        |  |  |  |
|-------------------------------------|-----------------------------------------------------------------------------------------|----------------------------------------|----------------------------------------|--|--|--|
| Resave release<br>date <sup>1</sup> | Description                                                                             | 5761-999 Resave<br>Level<br>Marker PTF | 5761-SS1 Resave<br>Level<br>Marker PTF |  |  |  |
| 09/10/2010                          | Support for new POWER7<br>hardware and other features<br>announced on 17 August<br>2010 | RS-611-C<br>RE60173                    | RS 610-10<br>AP09202                   |  |  |  |

http://www-947.ibm.com/systems/support/i/planning/resave/v6r1.html

#### IBM

#### **Determining Resave Level Installed**

Use DSPPTF to check if the following required Fix Level/CUM and Resave level are installed (for our example)

- IBM i 6.1 RS610-00 OS and RS610-E LIC --- AP07348 (OS Marker PTF) and RE08245 (LIC Marker PTF)
- Fix Level (CUM) C8288610 -- Use DSPPTF LICPGM(5761SS1)

| Big Session A [24 x 80]                                                                                                    |                                                                                                    |                                                     |
|----------------------------------------------------------------------------------------------------|----------------------------------------------------------------------------------------------------|-----------------------------------------------------|
| File         Edit         View         Communication         Action                                                                                                    | Product ID                                                                                                    |                                                     |
| Select one of the following:<br>1. User tasks<br>2. Office tasks<br>3. General system tasks<br>4. Files, libraries, and f<br>5. Programming<br>6. Communications<br>7. Define or change the sy<br>8. Problem handling<br>9. Display a menu<br>10. Information Assistant o<br>11. System i Access tasks | Opt TD Status<br>= TC09111 Temporarily applied<br>_ TC08365 Permanently applied<br>TC08288 Permanently applied | over letter<br>PL<br>Iction<br>Ione<br>Ione<br>Ione |
| 90. Sign off<br>Selection or command                                                                                                    | _ TC08127 Permanently applied N<br>_ TC08064 Superseded N                                                      | lone<br>lone                                        |
| ===> <u>dspptf licpgm(5761ss1)</u><br>F3=Exit F4=Prompt F9=Retrie<br>F23=Set initial menu<br>MA a                                                                                                    | ve F12=Cancel F13=Information Assistant                                                                        |                                                     |
| 🖉 1902 - Session successfully started                                                                                                    |                                                                                                    |                                                     |

## **Determining Resave Level Installed**

Use DSPPTF to check if the following required Fix Level/CUM and Resave level are installed (for our example)

- Fix Level (CUM) C8828610 -- Use DSPPTF LICPGM(5761SS1)
- IBM i 6.1 RS610-00 OS and RS610-B LIC ---

AP07348 (OS Marker PTF) and RE08245 (LIC Marker PTF)

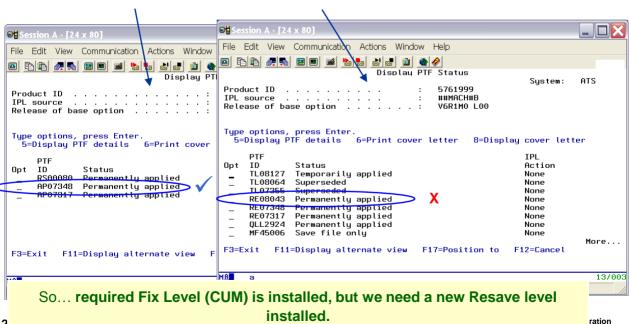

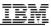

# Planning and Preparing for the Upgrade

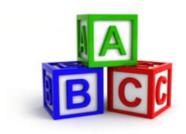

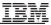

## "Top 3 Tools" -- Upgrade Planning

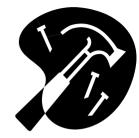

# **1.) IBM Information Center**

# 2.) IBM i Planning Web Site

# 3.) IBM Pre-Upgrade Verification tool

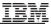

#### **IBM Information Centers**

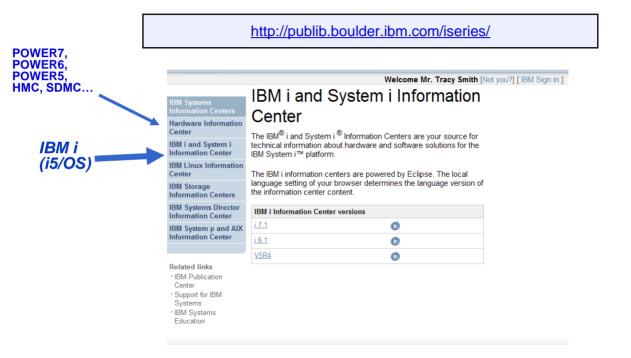

# **IBM i Information Center**

#### http://publib.boulder.ibm.com/infocenter/iseries/v7r1m0/index.jsp

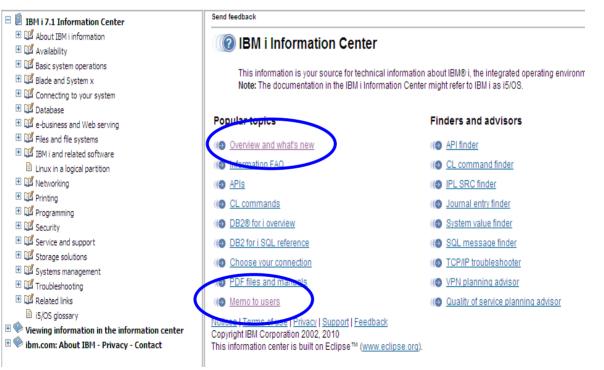

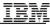

## IBM i for Power Systems.... Planning Web Site

#### IBM i

Power Systems including AS/400, iSeries, and System i

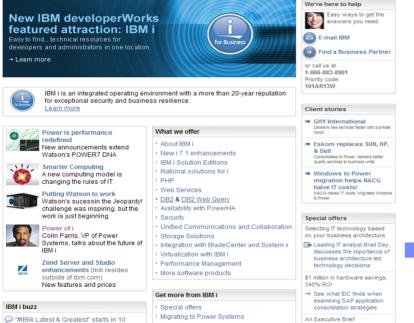

#### http://www-03.ibm.com/systems/i/

→ Learn how to effortlessly

#### Get more from IBM i

- · Special offers
- · Migrating to Power Systems
- Advantages
- IBM i Solution Edition registration
- Technical support & services
- Documentation
- · Education & training
- Resources
- Customer success
- · University Programs
- BP Application Showcase
- Voucher registration
- Upgrade planning

# System i Planning→Migrations and Upgrades

#### http://www-947.ibm.com/systems/support/i/planning/migrationupgrade.html

| Power                                                                  | Planning Upgrade planning                                                                                                    | Additional resources                                     |
|------------------------------------------------------------------------|----------------------------------------------------------------------------------------------------|----------------------------------------------------------|
| System i Jh<br>Support search                                          | Systems management Installation and setup Migration and upgrades     Performance and capacity Maintenance                                                                                                | Entitled Software<br>Support (including<br>License keys) |
| Register<br>Feedback                                                   | Upgrade planning information                                                                                                    | → IBM Redbooks for<br>System i                           |
| ystem p                                                                | This site provides information on IBM System i products or features which may not be supported in<br>future releases of IBM i and i5/OS® operating system or on future product offerings. Information on | → IBM i Storage Solutions                                |
| ystem x                                                                | planned product withdrawals and IBM i, i5/OS, and OS/400 release-specific support is included.                                                                                                    | → Printers                                               |
| system z                                                               |                                                                                                    | → System i and IBM i                                     |
| System Storage                                                         | Hardware and software upgrade information                                                                                                    |                                                          |
| ystems networking                                                      | Customized upgrade planning checklists                                                                                                    | → IBM Systems Information                                |
| system Blue Gene                                                       | Use an interactive interview to create a custom planning checklist tailored to a specific hardware or                                                                                                    | Centers                                                  |
| ntelliStation Pro                                                      | feature upgrade, migrate data from one server to another and plan for a i5/OS upgrade. The customized<br>upgrade planning checklists will help you create a task list specific to your upgrade.          |                                                          |
| BM Monitors                                                            |                                                                                                    | Translate my page                                        |
| Systems Management                                                     | Version 6 Release 1 / IBM i 6.1     Version 5 Release 4                                                                                                    | Select a language                                        |
| lardware option                                                        | Version 5 Release 3                                                                                                    | → Translate                                              |
| ipgrades                                                               | Hardware upgrade information                                                                                                    |                                                          |
|                                                                        | IBM Prerequisite                                                                                                    |                                                          |
| Related links • Warranties and licenses • developer/Works • alphaWorks | Upgrade from 8xx to 5xx     Feature upgrades     Hardware Management Console (HMC)     Using the HMC Web-based user interface                                                                            |                                                          |
| IBM Business Partners                                                  | V6R1 Load source upgrade                                                                                                    |                                                          |
|                                                                        | Upgrade load source disk unit with device parity protection                                                                                                    |                                                          |

## Migrations & Upgrades→Upgrade Planning Info.

http://www-947.ibm.com/systems/support/i/planning/upgrade/index.html

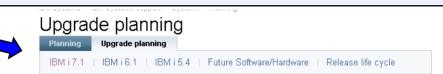

This site provides information on Power systems running the IBM i operating system and products or features which may not be supported in future releases of IBM i or on future product offerings. This site is intended to provide advanced planning information. Clients may choose to use this information to plan future solutions as they enhance, upgrade or replace their servers with new operating system releases and/or hardware offerings.

The information on this site provides insight into IBM's current plans and directions and is subject to change or withdrawal without notice and may contain errors or omissions.

#### Additional information

#### Hardware and software upgrade information

Locate information for migrating or upgrading your system, capacity planning, available services, maintenance planning, product considerations, news and announcements.

#### IBM i software product lifecycle dates

Information about IBM software products which have either reached End-of-Support, or have announced End-of-Support.

#### Hardware model availability

Locate information on the lifespan of Power Systems, System i, iSeries, and AS/400 models. The model life begins at initial availability and ends with the withdrawal of maintenance support for the model.

#### IBM i, i5/OS and OS/400 level mapping

This table indicates which releases of IBM i, i5/OS or OS/400 are supported by each of the Power Systems or System i models.

# Upgrade Planning Info.→IBM i 6.1

#### http://www-947.ibm.com/systems/support/i/planning/upgrade/v6r1/index.html

|                                                                                                    | IBM Systems > IBM Systems support > System i > Planning >                                               |                                                                                 |
|----------------------------------------------------------------------------------------------------|----------------------------------------------------------------------------------------------------|---------------------------------------------------------------------------------|
| IBM Systems support                                                                                              | Upgrade planning                                                                                        |                                                                                 |
| BladeCenter 💟                                                                                                    | Planning to upgrade to IBM i 6.1                                                                        |                                                                                 |
| Power                                                                                                    | Flamming to upgrade to IBM 16.1                                                                         |                                                                                 |
| System i                                                                                                    | Planning Upgrade planning                                                                               | Additional resources                                                            |
| Support search                                                                                                   |                                                                                                    | Entitled Software                                                               |
| Register                                                                                                    | IBM i 7.1   IBM i 6.1   IBM i 5.4   Future Software/Hardware   Release life cycle                       | Support (including                                                              |
| Feedback                                                                                                    |                                                                                                    | License keys)                                                                   |
| System p                                                                                                    | The information on this site provides insight into IBM's current plans and directions and is subject to | → IBM Redbooks for                                                              |
| System x                                                                                                    | change or withdrawal without notice and may contain errors or omissions.                                | System i                                                                        |
| System z                                                                                                    |                                                                                                    | → IBM i Storage Solutions                                                       |
| System Storag                                                                                                    | Planning to upgrade to IBM i 6.1                                                                        | → Printers                                                                      |
|                                                                                                    |                                                                                                    |                                                                                 |
| Systems networking                                                                                               | → Program conversion FAQs                                                                               | → System i and IBM i                                                            |
| Systems networking<br>System Blue Gene                                                                           | → Software                                                                                              | → System i and IBM i<br>Information Center                                      |
| , ,                                                                                                    | → Software<br>→ Hardware                                                                                | Information Center<br>→ IBM Systems Information                                 |
| System Blue Gene                                                                                                 | → Software                                                                                              | Information Center                                                              |
| System Blue Gene<br>IntelliStation Pro<br>IBM Monitors<br>Systems Management                                     | <ul> <li>→ Software</li> <li>→ Hardware</li> <li>→ Statements of direction</li> </ul>                   | Information Center<br>→ IBM Systems Information<br>Centers                      |
| System Blue Gene<br>IntelliStation Pro<br>IBM Monitors                                                           | → Software → Hardware → Statements of direction → Planning statements                                   | Information Center<br>→ IBM Systems Information                                 |
| System Blue Gene<br>IntelliStation Pro<br>IBM Monitors<br>Systems Management<br>software<br>Hardware options and | → Software → Hardware → Statements of direction → Planning statements                                   | Information Center<br>→ IBM Systems Information<br>Centers                      |
| System Blue Gene<br>IntelliStation Pro<br>IBM Monitors<br>Systems Management<br>software                         | → Software → Hardware → Statements of direction → Planning statements → IBM i 6.1                       | Information Center<br>→ IBM Systems Information<br>Centers<br>Translate my page |

**Related links** 

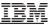

# Upgrade Planning Info.→ IBM i 7.1→Software

#### http://www-947.ibm.com/systems/support/i/planning/upgrade/v7r1/software.html

| IBM Systems support                    | Upgrade planning                                                                                                    |                                            |
|----------------------------------------|----------------------------------------------------------------------------------------------------|--------------------------------------------|
| Power                                  | Planning to upgrade to IBM i 7.1                                                                                                    |                                            |
| System i<br>Support search<br>Register | Planning         Upgrade planning           IBM i 7.1         IBM i 6.1         IBM i 5.4         Future Software/Hardware         Release life cycle                               | Additional resources                       |
| Feedback                               |                                                                                                    | License keys)                              |
| System p<br>System x                   | The information on this site provides insight into IBM's current plans and directions and is subject to<br>change or withdrawal without notice and may contain errors or omissions. | → IBM Redbooks for<br>System i             |
| System z                               |                                                                                                    | → IBM i Storage Solutions                  |
| System Storag                          | Planning to upgrade to IBM i 7.1                                                                                                    | → Printers                                 |
| Systems networking<br>System Blue Gene | → Software<br>→ Hardware                                                                                                    | → System i and IBM i<br>Information Center |
| IntelliStation Pro                     | → Statements of direction → Planning statements                                                                                                    | → IBM Systems Information<br>Centers       |
| IBM Monitors                           |                                                                                                    |                                            |
| Systems Management<br>software         | Independent Software Vendors (ISVs) information                                                                                                    | Translate my page                          |
| Hardware options and upgrades          | → Client information about ISVs who support IBM i applications → IBM i for ISVs                                                                                                    | Select a language 💌                        |
|                                        |                                                                                                    | → Translate                                |

### "Needle in a haystack?"

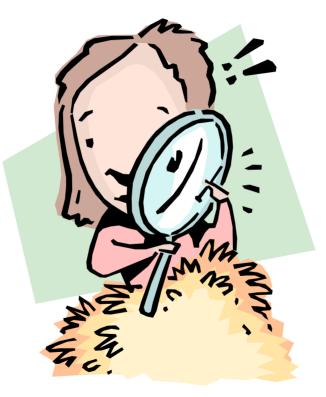

# Prefer a hardcopy? ... PDFs are available

#### http://publib.boulder.ibm.com/infocenter/iseries/v7r1m0/topic/rzahc/rzahc1.htm

| <ul> <li>IBM i 7.1 Information Center</li> <li>About IBM i information</li> <li>Availability</li> <li>Basic system operations</li> <li>Blade and System x</li> <li>Connecting to your system</li> <li>Database</li> <li>Database</li> <li>Files and file systems</li> </ul>                                         | IBM i 7.1 Information Center > IBM i and related software > Installing, upgrading, or deleting IBM i and related software         Send feedback         PDF file for Installing, upgrading, or deleting IBM i and related software         software         You can view and print a PDF file of this information.         To view or download the PDF version of this document, select Installing, upgrading, or deleting IBM(R) i and related software (1300 KB). |
|----------------------------------------------------------------------------------------------------|----------------------------------------------------------------------------------------------------|
| BM i and related software                                                                                                    |                                                                                                    |
| Contents     What's new for IBM i 7.1     Chapter 1. Installing, upgrading, o     Chapter 2. Fast path for software     Chapter 3. Concepts for software     Chapter 4. Checklist: IBM i software     Chapter 5. Preparing to upgrade o     Chapter 6. Upgrading or replacing     Chapter 7. Upgrading or replacing | IBM i<br>IBM i and related software<br>Installing, upgrading, or deleting IBM i and related<br>software<br>7.1                                                                                                    |
| <ul> <li>▶ Chapter 8. Checklist: Completing</li> <li>▶ Chapter 9. Replacing Licensed Int</li> <li>▶ Chapter 10. Checklist: IBM i softw</li> <li>▶ Chapter 11. Installing IBM i and re</li> </ul>                                                                                                    | SC41-5120-11                                                                                                    |
| 36 Power is performance rede                                                                                                    | fined © 2011 IBM Corporation                                                                                                    |

#### Migrations & Upgrades→SW Upgrades→V7R1 Info.→Fastpath....

http://publib.boulder.ibm.com/infocenter/iseries/v7r1m0/topic/rzahc/requiredfixesupgrade.htm

| Home Solutions Services Products                                                                                                    | Support & downloads My IBM                                                                                                    |
|----------------------------------------------------------------------------------------------------|----------------------------------------------------------------------------------------------------|
| Search: GO Searc                                                                                                    | h scope: All topics                                                                                                    |
| Contents 👜 🗸 🕅 🏹 🖬 🖾                                                                                                    | (1) (1) (1) (1) (1) (1) (1) (1) (1) (1)                                                                                                    |
| IBM i 7.1 Information Center         Image: Description of the state of the state of the st                                                     | IBM i 7.1 Information Center > IBM i and related software > Installing, upgrading, or deleting IBM i and related software > Upgrading or replace IBM i software > Preparing to upgrade or replace IBM i software > Preparing the system for IBM i software upgrade or replacement > Reviewing software PTF (fix) requirements Send feedback                                                                                                    |
| <ul> <li>I II Blade and System x</li> <li>I II Connecting to your system</li> <li>II II Database</li> </ul>                                                                                                    | Installing PTFs and analyzing your system for object conversions<br>(V5R4 to IBM i 7.1 upgrade)                                                                                                    |
| Control Control Contro Control Control Control Control Control Control Control Control Co | ≫When or after you upgrade your system from V5R4 to IBM® i 7.1, conversions occur on program objects in libraries, Java™ programs in directories, spooled files, and integrated file system names in file systems that are not case-sensitive.≪                                                                                                    |
| <ul> <li>IBM i client partition considerations</li> <li>Installing, upgrading, or deleting IBM i</li> <li>What's new for IBM i 7.1</li> <li>PDF file for Installing, upgrading, or</li> <li>Fast path for software installation, u</li> <li>Concepts for software installation</li> <li>Checklist: IBM i software upgrade o</li> </ul>                                                                                                    | To have adequate time to prepare your system for the upcoming conversions, allow extra time before<br>the upgrade to download planning PTFs for object conversion, analyze your system, and take<br>necessary proactive steps for a successful upgrade. Such steps might include recompiling existing<br>programs or, it programs cannot be converted, acquiring a new version from your software provider.<br>You also might need to plan for possible down times.<br><b>Note:</b> If this type of preparation is normally done by a third party, contact your application provider<br>for assistance. |
| Cupyrading or replacing IBM i and re     Cupyrading Licensed Internal Code a     Checklist: IBM i software installation                                                                                                    | The planning PTFs for object conversion that you download include information and tools to help you prepare for the upgrade. The release level from which you are upgrading determines the PTFs that you use. These PTFs include the Analyze Object Conversion (ANZOBJCVN) command, which is used to collect information about the following objects:                                                                                                    |

#### **IBM Power Systems**

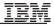

#### Migrations & Upgrades→SW Upgrades→V7R1 Info.→Fastpath....

http://publib.boulder.ibm.com/infocenter/iseries/v7r1m0/topic/rzahc/fastpathrzahc.htm

#### 🗉 🔟 Availability

- 🗉 🜃 Basic system operations
- 🗉 🔟 Blade and System x
- 🗄 🔟 Connecting to your system
- 🗉 🔟 Database
- 🗄 🔣 e-business and Web serving
- 🗄 🔟 Files and file systems
- 🗉 🔟 IBM i and related software
  - 🗉 🔟 IBM i client partition considerations
  - E M Installing, upgrading, or deleting IBM i and related software

🗎 What's new for IBM i 7.1

PDF file for Installing, upgrading, or deleting IBM i and related software

Fast path for software installation, upgrade, and deletion tasks

🗉 👹 Concepts for software installation

- Checklist: IBM i software upgrade or replacement readiness
- 🗏 👹 Upgrading or replacing IBM i and related software
- Gill Replacing Licensed Internal Code and IBM i of the same version and release
   Checklist: IBM i software installation readiness
- 🗄 💕 Installing IBM i and related software on a new system or logical partition
- 🗉 🚅 Changing the primary language of your system or logical partition
- 🗉 👹 Deleting software related to IBM i
- 🗉 🛒 Troubleshooting software installation problems
- 🗄 👹 IBM i software reference
  - Related information for Installing, upgrading, or deleting IBM i and related software
- 🗄 🌌 Maintaining and managing IBM i and related software
- 🗉 👹 Distributing software

38

#### Fast path for software installation, upgrade, and deletion tasks

Use this information as a shortcut to help you determine the group of tasks you need to perform for your particular IBM® i installat

»Proper planning for hardware is crucial for the successful installation or upgrade of the operating system. Go to the <u>IBM Systems F</u> (publib.boulder.ibm.com/infocenter/systems/scope/hw/index.jsp) and review the planning, installing, and console information for yo

Attention: »An Operations Console directly attached to the system is not supported in IBM i 7.1. If you currently have an Operation system, you must change the console before you start to install or upgrade the IBM i software on your system. Failure to do so will unpredictable results. For more information about changing consoles, see <u>Changing consoles</u> in the IBM systems Hardware Informat

»If you requested electronic software delivery, refer to the <u>Electronic software delivery</u> Web site (www.ibm.com/servers/support/so /downloadinfo.html).«

|    | >                                                                                                  |                                                                                                    |
|----|----------------------------------------------------------------------------------------------------|----------------------------------------------------------------------------------------------------|
|    | Task                                                                                               | Steps                                                                                                    |
|    | Upgrading a release on a system or<br>logical partition (either from V5R4 or<br>V6R1 to IBM i 7.1) | <ol> <li>Preparing to upgrade or replace IBM i software</li> <li>Use one of the following methods to upgrade or replace an IBM i release:</li> </ol> |
|    |                                                                                                    | Upgrading or replacing software using automatic installation                                                                                         |
|    |                                                                                                    | <ul> <li>Upgrading or replacing software using manual installation</li> </ul>                                                                        |
|    |                                                                                                    | 3. Installing additional licensed programs                                                                                                    |
|    |                                                                                                    | 4. Installing a secondary language                                                                                                    |
|    |                                                                                                    | 5. Review Checklist: Completing the IBM i upgrade or replacement                                                                                     |
| Ш. |                                                                                                    |                                                                                                    |

Replacing Licensed Internal Code and Replacing Licensed Internal Code and IBM i of the same version and release

#### Power is performance redefined

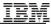

#### Migrations & Upgrades→SW Upgrades→i7.1 Info. Center →What's New...

#### Info Center Tip: Bookmarking a favorite section in Internet Explorer 6

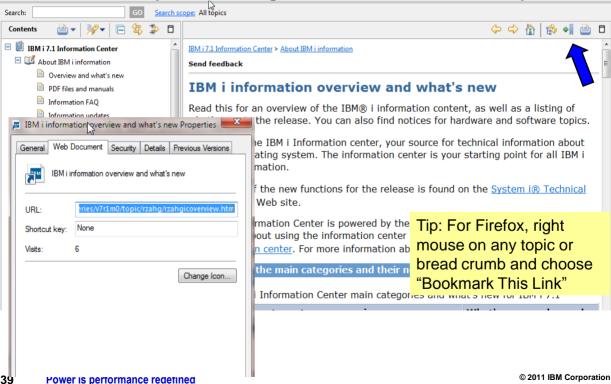

# IBM Pre-Upgrade Verification Tool

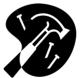

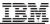

#### What is the IBM Pre-Upgrade Verification Tool?

- 'As-is' tool developed by IBM to help ensure a successful IBM i (i5/OS) upgrade
  - Tool checks to see if key required pre-upgrade steps have been successfully completed
    - If not, the steps that were missed or completed incorrectly are flagged
    - YOU then have the opportunity to successfully complete the missing/incorrect steps
      - Important the tool itself does not automatically perform any corrective actions/missed steps
- Useful to 'anyone preparing for an upgrade'
  - Source: OS/400 V5R2M0 and above
  - Target : up to IBM i 7.1

http://www-01.ibm.com/support/docview.wss?uid=nas15a6b33f04dcc093a8625736a00590072

# **Pre-Upgrade Verification Tool (PRUV) verifies:**

Prepare for Install steps

Prerequisite PTFs applied

Acceptance of Software Agreements

Allocation of additional LIC space

System values

ANZOBJCVN PTFs applied (IBM I 6.1)

etc.

Checks for other items that may prevent a successful upgrade

Damaged system profiles

Duplicate/extension files in system libraries

etc.

Optionally performs other steps, including checking for the existence of useful items prior to the upgrade including

Performance data

BRMS recovery report

etc.

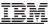

#### "PRUV" Tool Requirements:

Client

Windows PC

Server:

OS/400 V5R2/V5R3 or i5/OS V5R4, IBM i 6.1

And Host Servers (Option 12) installed

Download tool from IBM site:

 The URL/Web site is contained in the knowledgebase document KB465353483 (or search for keyword "PRUV")

http://www-

<u>912.ibm.com/s\_dir/slkbase.nsf/1ac66549a21402188625680b00</u> <u>02037e/5a6b33f04dcc093a8625736a00590072?OpenDocument</u> <u>&Highlight=2,pruv</u>

| 👙 IBM pre-upgrade verifica                                     | tion tool for IBM i                                                                                                    |
|----------------------------------------------------------------|----------------------------------------------------------------------------------------------------|
| Introduction Welcome License Agreement Tasks to Perform Signon | Welcome to the IBM pre-upgrade verification tool for IBM i. This tool examines your IBM i system, and determines if it is ready to upgrade to another release.<br>Click the Next button to continue.<br>Click the Cancel button at any time to exit.<br>Version: pruv_7.1.0.20101202      |
|                                                                |                                                                                                    |
|                                                                | Note:<br>This tool does not replace the upgrade steps and is meant to supplement the Software<br>Install guide.<br>Follow the instructions under the topic "Installing, Upgrading, or Deleting i5/OS and<br>related software" in the IBM i information center prior to running this tool. |
|                                                                | Back Next Finish Cancel                                                                                                    |

| 👙 IBM pre-upgrade verifica             | tion tool for IBM i                                                                                                    |
|----------------------------------------|----------------------------------------------------------------------------------------------------|
| Introduction                           | Language English                                                                                                    |
| License Agreement     Tasks to Perform | International License Agreement for Non-Warranted Programs                                                                                                    |
| Signon                                 | Part 1 - General Terms                                                                                                    |
|                                        | BY DOWNLOADING, INSTALLING, COPYING, ACCESSING, OR USING<br>THE PROGRAM YOU AGREE TO THE TERMS OF THIS AGREEMENT. IF<br>YOU ARE ACCEPTING THESE TERMS ON BEHALF OF ANOTHER PERSON<br>OR A COMPANY OR OTHER LEGAL ENTITY, YOU REPRESENT AND<br>WARRANT THAT YOU HAVE FULL AUTHORITY TO BIND THAT PERSON,<br>COMPANY, OR LEGAL ENTITY TO THESE TERMS. IF YOU DO NOT<br>AGREE TO THESE TERMS, |
|                                        | - DO NOT DOWNLOAD, INSTALL, COPY, ACCESS, OR USE THE PROGRAM; AND                                                                                                    |
|                                        | - PROMPTLY RETURN THE PROGRAM AND PROOF OF ENTITLEMENT<br>TO THE PARTY FROM WHOM YOU ACQUIRED IT TO OBTAIN A REFUND<br>OF THE AMOUNT YOU PAID. IF YOU DOWNLOADED THE PROGRAM,<br>CONTACT THE PARTY FROM WHOM YOU ACQUIRED IT.                                                                                                    |
|                                        | ✓ ] accept the terms of the license agreement                                                                                                    |
|                                        | Back Next Finish Cancel                                                                                                    |

| 👙 IBM pre-upgrade verification tool for IBM i                             |                                                                                                    |  |
|---------------------------------------------------------------------------|----------------------------------------------------------------------------------------------------|--|
|                                                                           |                                                                                                    |  |
| Introduction<br>Velcome<br>Icense Agreement<br>Issks to Perform<br>Signon | Select Tasks:<br>Check System for Upgrade<br>Collect Historical Data<br>NOTE: It is STRONGLY recommended that all tasks be performed at least once. |  |
|                                                                           |                                                                                                    |  |
|                                                                           | Ba Next Finish Cancel                                                                                                    |  |

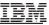

| 👙 IBM pre-upgrade verifica                              | tion tool for I       | BM i                 |                          |
|---------------------------------------------------------|-----------------------|----------------------|--------------------------|
| Introduction Velcome License Agreement Tasks to Perform |                       | testcase.xyz.ibm.com | Signon to desired system |
| Collect Historical Data                                 | User ID:<br>Password: | tasmith<br>****      |                          |
|                                                         |                       |                      | Back Next Finish Cancel  |

| 👙 IBM pre-upgrade ve                                          | rification tool for i5/OS - Select target OS level                          |
|---------------------------------------------------------------|-----------------------------------------------------------------------------|
| Introduction Setup Signon Checks to Run Perform System Checks | Select target OS level<br>Current Release V5R4M5<br>Target Release V6R1M0 V |
|                                                               | <back next=""> Einish Cancel</back>                                         |

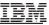

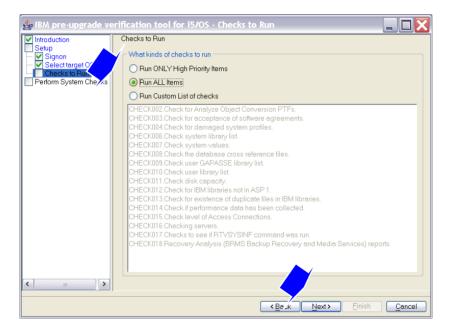

| 👙 IBM pre-upgrade ve      |                          | for i5/OS - Summary                                                           |           |  |  |
|---------------------------|--------------------------|-------------------------------------------------------------------------------|-----------|--|--|
| ✓ Introduction<br>✓ Setup | Summary                  |                                                                               |           |  |  |
| Perform System Checks     | Check ID                 | Description                                                                   | Status    |  |  |
| Summary                   | CHECK002                 | Check for Analyze Object Conversion PTFs.                                     | 🔳 Notyets |  |  |
| - Output                  | CHECK003                 | Check for acceptance of software agreements.                                  | 🔳 Notyets |  |  |
|                           | CHECK004                 | Check for damaged system profiles.                                            | 🔳 Notyets |  |  |
|                           | CHECK006                 | Check system library list.                                                    | 🔳 Notyets |  |  |
|                           | CHECK007                 | Check system values.                                                          | 🔳 Notyets |  |  |
|                           | CHECK008                 | Check the database cross reference files.                                     | 🔳 Notyets |  |  |
|                           | CHECK009                 | Check user GAPASSE library list.                                              | 🔳 Notyets |  |  |
|                           | CHECK010                 | Check user library list.                                                      | 🔳 Notyets |  |  |
|                           | CHECK011                 | Check disk capacity.                                                          | 🔳 Notyets |  |  |
|                           | CHECK012                 | Check for IBM libraries not in ASP 1.                                         | 🔳 Notyets |  |  |
|                           | CHECK013                 | Check for existence of duplicate files in IBM libraries.                      | 🔳 Notyets |  |  |
|                           | CHECK014                 | Check if performance data has been collected.                                 | 🔳 Notyets |  |  |
|                           | CHECK015                 | Check level of Access Connections.                                            | Notyets   |  |  |
|                           | CHECK016                 | Checking servers.                                                             | 🔳 Notyets |  |  |
|                           | CHECK017                 | Checks to see if RTVSYSINF command was run.                                   | 🔳 Notyets |  |  |
|                           | CHECK018                 | <ul> <li>Recovery Analysis (BRMS Backup Recovery and Media Service</li> </ul> | 🔳 Notyets |  |  |
|                           | <                        |                                                                               | >         |  |  |
|                           | 1                        |                                                                               |           |  |  |
|                           | Status: Not yet s        | tarted. Click Next to run checks.                                             |           |  |  |
|                           | Eack Next> Einish Cancel |                                                                               |           |  |  |

| 👙 IBM pre-upgrade verifica                                                                                                    | ation tool for IBM i                                                                                                    |                                                                                                    |
|----------------------------------------------------------------------------------------------------|----------------------------------------------------------------------------------------------------|----------------------------------------------------------------------------------------------------|
| IBM pre-upgrade verification          Introduction         Image: Welcome         Image: Welcome | tion tool for IBM i  Check  Allocate LIC Space. Disk capacity. Analyze Object Conversion PTFs. Acceptance of software agreements. Damaged system profiles. Required PTFs Library lists. System values. IBM libraries not in ASP 1. Duplicate files in IBM libraries. Domino is installed / Domino servers active. Performance data has been collected. Server part of a cluster. System i Access for Windows version. Active Integrated Servers. Permanently apply PTFs BRMS reports. | Status<br>Status<br>Completed<br>Completed<br>Stailed<br>Completed<br>Completed<br>Completed<br>Completed<br>Completed<br>Completed<br>Completed<br>Completed<br>Completed<br>Completed<br>Completed<br>Completed<br>Completed<br>Completed<br>Completed<br>Completed<br>Completed<br>Completed<br>Completed<br>Completed<br>Completed<br>Not yet started |
|                                                                                                    | Status: Running.                                                                                                    |                                                                                                    |
|                                                                                                    |                                                                                                    | Back Next Finish Cancel                                                                                                    |

#### IBM

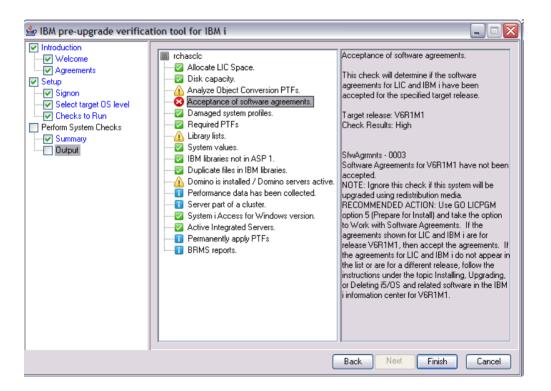

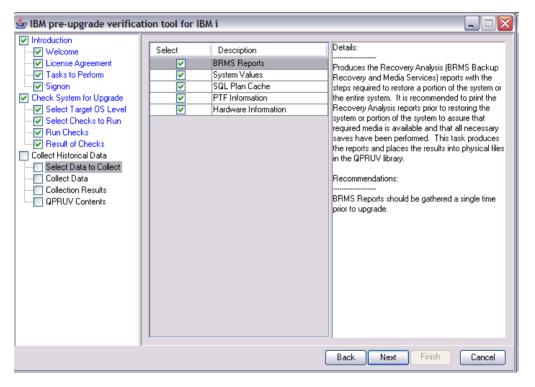

# Major IBM i 6.1, IBM i 7.1 Upgrade Planning Tasks

© 2011 IBM Corporation

# Outline\* of Major IBM i Planning or Pre-Upgrade Tasks

A.) Use key planning documents: Info Center (e.g. Install Guide), Memo to Users and IBM ITSO Redpaper: IBM i5/OS Program Conversion: Getting Ready for IBM i V6R1

B.) Install PTFS and use ANZOBJCVN tools to analyze your system

C.) Verify server firmware requirements and read applicable PSP (Preventive Service

Planning) documents such as

**IBM i 6 1** 

- SF98020 V6R1 Software Install Information
- SF98610, MF98610
- SF98169 Server upgrade & migrations corrections

IBM i 7.1 SF98030 - Late breaking information, SF98710-Hiper PTF's. MF98710 - i 7.1 Hardware & HMC, SF98170 Systems Upgrades and Data Migrations.

D.) Read applicable Info APARs -- e.g. II14310 (Required PTFs for i6.1) E.) Order latest CUMe package SF98610 (don't forget about ordering Group PTFs)

\* Note: This is **not** an all-inclusive task list – be sure to refer to the Info Center or in the pdf for IBM i 6 1

http://publib.boulder.ibm.com/infocenter/iseries/v6r1m0/topic/rzag9/rzag9.pdf or IBM i

7.1 http://publib.boulder.ibm.com/infocenter/iseries/v7r1m0/topic/rzahc/sc415120.pdf

#### Major IBM i Planning or Pre-Upgrade Tasks - Overview

- F.) "Prepare for Install PTFs" are required for your V5R3 system before using the Prepare for Install menu option
  - The "Prepare for Install PTFs" media included with your V6R1 software
- G.) Review Software Stack (for each LPAR)
  - Third Party Vendors
  - License Program Products
  - Middleware
- H.) Consider using virtual image catalog for upgrade (PTFs are required for V5R3) Network Installation for i7.1 (PTF's are required for IBM 6.1) <u>ftp://public.dhe.ibm.com/systems/support/power/i/nfs\_optical\_upgrade.pdf</u>
- I.) Review/leverage Upgrade planning Template: <u>http://www-947.ibm.com/systems/support/planning/upgradeproj/index.html</u>

#### Major IBM i Planning or Pre-Upgrade Tasks - Overview

- J.) Accept Software Agreements before upgrading( GO LICPGM and then Option 5: Prepare for Install)
- K.) Verify contents of the software media that was shipped
- L.) Load Source Storage Requirements, IBM i and LPP Storage Requirements
  - If upgrading from V5R3MO:
    - Ensure load source disk is at least 17GB
    - Allocate additional space for LIC -- suggested to use API discussed at

TIP: To make upgrade planning easier --take advantage of the *IBM Pre-Upgrade Verification Tool!* 

# A) Use the Key Planning Documents

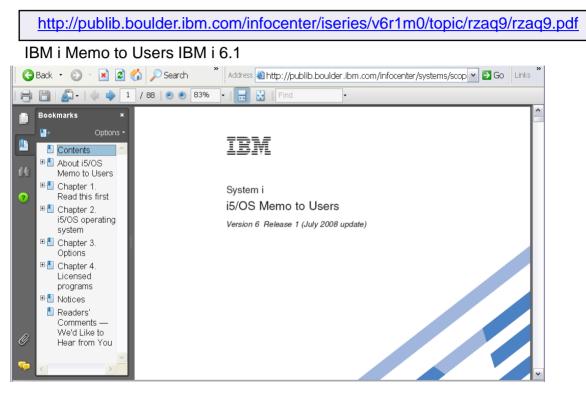

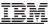

#### A) Use the Key Planning Documents

Memo to Users IBM i 7.1

http://publib.boulder.ibm.com/infocenter/iseries/v7r1m0/topic/rzaq9/rzaq9.pdf

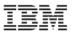

IBM i IBM i Memo to Users

7.1

# **IBM i Information Center**

#### http://publib.boulder.ibm.com/infocenter/systems/scope/i5os/index.jsp

| BM Systems Information Center - Mi                                                                                                    | crosoft Internet Explorer                                |                                                             |                                                       | _                                                                                                  |          |
|----------------------------------------------------------------------------------------------------|----------------------------------------------------------|-------------------------------------------------------------|-------------------------------------------------------|----------------------------------------------------------------------------------------------------|----------|
| Eile Edit View Favorites Tools Help                                                                                                    |                                                          |                                                             |                                                       | 1                                                                                                  | • 🥂      |
| Address 🗃 http://publib.boulder.ibm.com/inf                                                                                                    | ocenter/systems/scope/i5os/inde:                         | ×.jsp                                                       |                                                       | ~                                                                                                  | 🔁 Go     |
|                                                                                                    |                                                          |                                                             |                                                       | Country/region [                                                                                   | select]  |
|                                                                                                    |                                                          |                                                             |                                                       | Search                                                                                             |          |
| Home Business solutions IT services                                                                                                    | Products Support & downloads                             | My IBM                                                      |                                                       |                                                                                                    |          |
| Search: GO                                                                                                    | Search scope: All topics                                 |                                                             |                                                       | Sign In                                                                                            | Register |
| Contents 🕂                                                                                                    | i5/0S information                                        |                                                             |                                                       | 🔶 🔿 🚀   🗹 o  📲 💆                                                                                   | ' 👜 🛛    |
| S/OS information     ⊕     □     □     □     □     □     □     □     □     □     □     □     □     □     □     □     □     □     □     □     □     □     □     □     □     □     □     □     □     □     □     □     □     □     □     □     □     □     □     □     □     □     □     □     □     □     □     □     □     □     □     □     □     □     □     □     □     □     □     □     □     □     □     □     □     □     □     □     □     □     □     □     □     □     □     □     □     □     □     □     □     □     □     □     □     □     □     □     □     □     □     □     □     □     □     □     □     □     □     □     □     □     □     □     □     □     □     □     □     □     □     □     □     □     □     □     □     □     □     □     □     □     □     □     □     □     □     □     □     □     □     □     □     □     □     □     □     □     □     □     □     □     □     □     □     □     □     □     □     □     □     □     □     □     □     □     □     □     □     □     □     □     □     □     □     □     □     □     □     □     □     □     □     □     □     □     □     □     □     □     □     □     □     □     □     □     □     □     □     □     □     □     □     □     □     □     □     □     □     □     □     □     □     □     □     □     □     □     □     □     □     □     □     □     □     □     □     □     □     □     □     □     □     □     □     □     □     □     □     □     □     □     □     □     □     □     □     □     □     □     □     □     □     □     □     □     □     □     □     □     □     □     □     □     □     □     □     □     □     □     □     □     □     □     □     □     □     □     □     □     □     □     □     □     □     □     □     □     □     □     □     □     □     □     □     □     □     □     □     □     □     □     □     □     □     □     □     □     □     □     □     □     □     □     □     □     □     □     □     □     □     □     □     □     □     □     □     □     □     □     □     □     □     □     □     □     □     □     □     □     □     □     □     □     □     □     □ | (     IBM i5/OS info Your source for technical informati |                                                             | f and i5/OS <sup>®</sup> products.                    | Sign in with your IBM Web ID<br>to customize the information<br>center.<br>Register   Tell me more |          |
|                                                                                                    | search for:                                              |                                                             | GO                                                    | Browse by Subjects 🔍                                                                               |          |
| <ul> <li>₩ <sup>Q</sup> Files and file systems</li> <li>₩ <sup>Q</sup> I5/OS and related software</li> <li>₩ <sup>Q</sup> Linux in a logical partition</li> </ul>                                                                                                    | Overview and what's new 15/                              | ers and advisors F<br>OS API finder<br>OS CL command finder | Resource information<br>Fix Central<br>Forums         | <u>Learn how to use</u><br><u>the IBM Systems</u><br>Information                                   | =        |
| ⊞                                                                                                    |                                                          | OS IPL SRC finder                                           | IBM developer/Vorks                                   | Center<br>Make IBM                                                                                 |          |
|                                                                                                    | DB2 for i5/OS overview i5/                               | OS system value finder<br>OS SQL message finder             | IBM Electronic Service:<br>IBM Redbooks <sup>TM</sup> | s <u>Systems</u><br>Information<br>Center your home                                                |          |
| æ 4ª Security<br>⊛ 4ª Service and support<br>⊛ 4ª Storace solutions                                                                                                    | reference                                                | <u>OS TCP/IP</u><br>ubleshooter<br>OS VPN planning          | <u>Order status</u><br>Submit service reques          | <u>page</u><br>t                                                                                   |          |
|                                                                                                    | Section add                                              | <u>visor</u><br>OS quality of service                       |                                                       |                                                                                                    |          |
|                                                                                                    | manuals pla<br>Memo to users                             | inning advisor                                              |                                                       |                                                                                                    | ~        |
| Shortcut to icmain.htm?tocNode=int_2178                                                                                                    | 312                                                      |                                                             |                                                       | 🧐 Local intranet                                                                                   |          |

# A) Use the Key Planning Documents

http://publib.boulder.ibm.com/infocenter/iseries/v6r1m0/topic/rzahc/sc415120.pdf

#### V6R1 Installation/Upgrade guide:

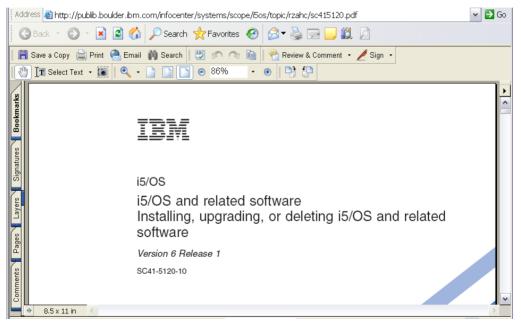

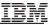

# Prefer a hardcopy? ... PDFs are available

http://publib.boulder.ibm.com/infocenter/iseries/v7r1m0/topic/rzahc/rzahc1.htm

|      | Eile Edit View Favorites Tools Help                                                                                                    |                                                                                    | <u>//</u> |
|------|----------------------------------------------------------------------------------------------------|------------------------------------------------------------------------------------|-----------|
|      | Address a http://publib.boulder.ibm.com/inf                                                                                                    | focenter/systems/scope/I5os/index.jsp?topic=/rzahc/rzahc1.htm&tocNode=int_217885   |           |
|      | IBM                                                                                                    | Country/region [select]                                                            |           |
|      |                                                                                                    | Search                                                                             |           |
|      | Home Business solutions IT services<br>Search: GO S                                                                                                    | s Products Support & downloads Mv IBM<br>Search scope: All topics Sign In I Regist | ter       |
|      | Contents                                                                                                    |                                                                                    |           |
|      | Basic system operations     Connecting to System i                                                                                                    | PDF file for Installing, upgrading, or deleting i /OS and                          | ~         |
|      |                                                                                                    | related software                                                                   |           |
|      | 🎁 💷 📴 Options 🗸 🗙                                                                                                    | 77312                                                                              |           |
| - F  | 🔁 Contents                                                                                                    |                                                                                    |           |
|      | A What's new for IBM i 7.1                                                                                                    |                                                                                    |           |
|      | 💫 Chapter 1. Installing, upgrading, o                                                                                                    |                                                                                    |           |
|      |                                                                                                    | IBM i                                                                              |           |
| - L. | Department of the sector of the sector of th |                                                                                    |           |
|      | ■ Dapter 3. Concepts for software                                                                                                    | IBM i and related software                                                         |           |
|      | Dia Chapter 4. Checklist: IBM i softwa                                                                                                    | Installing, upgrading, or deleting IBM i and relate                                | d         |
|      | 🗄 🔀 Chapter 5. Preparing to upgrade o                                                                                                    | software                                                                           |           |
|      | 🗄 🔀 Chapter 6. Upgrading or replacing 🔳                                                                                                    |                                                                                    |           |
|      | 🗉 🚺 Chapter 7. Upgrading or replacing                                                                                                    | 7.1                                                                                |           |
|      | 🔀 Chapter 8. Checklist: Completing 👘                                                                                                    | SC41-5120-11                                                                       |           |
|      | 🗄 🔀 Chapter 9. Replacing Licensed Int                                                                                                    |                                                                                    |           |
|      | 🔈 Chapter 10. Checklist: IBM i softw                                                                                                    |                                                                                    |           |
|      | म्रि Chapter 11. Installing IBM i and re                                                                                                    |                                                                                    |           |
| 62   | Power is performance redefined                                                                                                    | © 2011 IBM Corporation                                                             | on        |

#### A) Use the Key Planning Documents (ITSO Redpaper)

http://www.redbooks.ibm.com/abstracts/redp4293.html?Open

| IBM i5/O                                                     | S Program Conversion: Getting Ready for IBM i V6R1 a                                                                                                    | and/or 7.1                                                                                                    |
|--------------------------------------------------------------|----------------------------------------------------------------------------------------------------|----------------------------------------------------------------------------------------------------|
| Ġ Back 🔹 🌍 🕤                                                 | 🖹 🗟 🏠 🔎 Search 👋 Address 🗃 http://www.redbooks.ibm.com/abstracts/redp4293.html?Op                                                                                                    | en 💌 🔁 Go 🛛 Links                                                                                              |
| IBM Redbooks®<br>Drafts                                      | <b><i>«</i><sup>™</sup> Redpaper</b> <sup>™</sup> Abstract                                                                                                    | Profile                                                                                                    |
| Redbooks<br>Redpapers                                        | IBM i5/OS Program Conversion: Getting Ready for i5/OS V6R1                                                                                                    | Publish Date<br>30 April 2008                                                                                  |
| Technotes<br>Redbooks Domains                                | Download PDF (1.3 MB) → Tips for viewing ♡ Discuss this redpaper (0)                                                                                                    | Last Update<br>08 June 2008                                                                                    |
| Residencies<br>Workshops                                     | Get Adobe® Reader®                                                                                                    | Rating: *****<br>(based on 9                                                                                   |
| Additional Materials<br>How to order                         | Others who downloaded this redpaper also downloaded                                                                                                    | reviews)<br>→ Rate this paper                                                                                  |
| About Redbooks                                               | Abstract                                                                                                    | Author(s)                                                                                                    |
| Contact us<br>Mailing list<br>RSS feeds<br>Related links     | IBM® delivered i5/OS® V6R1 (IBM i 6.1) in March 2008. With V6R1, IBM exploits the capabilities<br>of the Machine Interface (MI) architecture to significantly improve programs. Programs can benefit<br>from better performance, a range of new operating system and processor capabilities, and even<br>stronger system integrity. To enable these improvements, all MI programs created for previous<br>releases must be converted to run on V6R1. MI programs include integrated language environment<br>(ILE) and original program model (OPM) programs. | <u>Mike Charlton</u><br>Theresa Gardiner<br>Paul Godtland<br>Debbie Landon<br>Mayumi Matsukawa<br>Ian J. Mills |
| • IBM System i<br>• IBM Publications<br>• Technical training | To convert a program, its creation data, which is a subset of observability, must be available. MI<br>programs retain creation data by default, so that most programs can be converted, going all the                                                                                                    | IBM Form Number<br>REDP-4293-00                                                                                |
| Developers     developerWorks     wikis                      | way back to programs that were originally created for System/38™. Even if an option was<br>chosen to remove creation data from external access, Licensed Internal Code (LIC) can still access<br>the creation data if the target releases of the program and its constituent modules are VSR1 or                                                                                                    | Number of pages<br>88                                                                                          |
| • IBM Business<br>Partners<br>• IBM Press books              | later. Thus a program lacks sufficient creation data for conversion only if the program or at least<br>one of its modules was created for IBM OS/400® V4R5 or an earlier release and creation data<br>was explicitly removed.                                                                                                    |                                                                                                    |
|                                                              | You can run the Analyze Object Conversion (ANZOBJCVN) command on V5R4 or V5R3 to help<br>plan for your i5/OS upgrade. The ANZOBJCVN command identifies programs that will not convert<br>to run on V6R1, if any, and estimates the times that are required for the program conversions. It<br>also provides information about two other types of conversions: integrated file system names and<br>spooled files. You can access the ANZOBJCVN command by loading and applying the appropriate<br>PTFs that are listed in this paper.                         |                                                                                                    |

63

# B) Analyze existing system(s) -- ANZOBJCVN tool

FYI - Chapter 1 in ITSO redpaper summarizes overall process (e.g. download PTFs to obtain ANZOBJCVN tool) http://www.redbooks.ibm.com/abstracts/redp4293.html?Open

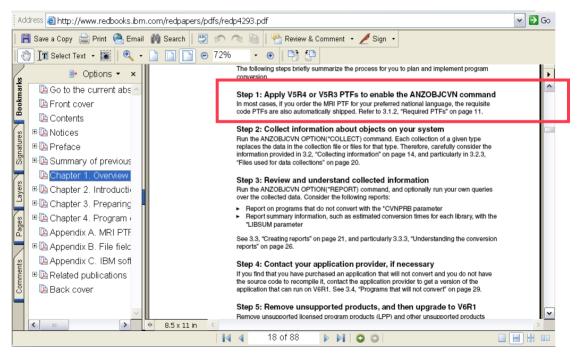

# B) Analyze existing system(s) -- ANZOBJCVN

Be sure to refer to the latest information (e.g. PTFs) in the Info APAR II14306

#### http://www-

912.ibm.com/n dir/nas4apar.nsf/c79815e083182fec862564c00079d117/3af47a966c4df94586257306003c6868?O penDocument&Highlight=2,ii14306

| Technical                                                                            | APAR#:                                                                                                    | II14306                                                                                                    |   |   |
|--------------------------------------------------------------------------------------|----------------------------------------------------------------------------------------------------|----------------------------------------------------------------------------------------------------|---|---|
| databases                                                                            | Component:                                                                                                    | INFOAS400 - AS/400 Information                                                                                                    |   |   |
| • APARs                                                                              | Release(s):                                                                                                    | R530, R540                                                                                                    | = |   |
| <ul> <li>Preventive Service<br/>Planning - PSP</li> <li>PTF Cover Letters</li> </ul> | Abstract<br>ANALYZE OBJECT CO                                                                                                    | NVERSION (ANZOBJCVN) FOR V5R3M0 AND V5R4M0                                                                                                    |   |   |
| •Software<br>Knowledge Base                                                          | Error Description<br>Analyze Object Conversion<br>The Analyze Object Conversion (ANZOBJCVN) command is available<br>through a set of fixes (PTFs) to assist you in preparing for an<br>15/08 upgrade to a target release. |                                                                                                    |   |   |
| •Registered<br>Software<br>Knowledge Base                                            |                                                                                                    |                                                                                                    |   |   |
|                                                                                      |                                                                                                    | ANZOBJCVN command, you receive information to<br>e the impact that object conversions will have                                                                     |   |   |
| Related links<br>∙Register<br>•Feedback                                              | types of object c<br>1) Conversion of p<br>2) Conversion of s<br>3) Conversion of s<br>4) Conversion of s<br>that are not c                                                                                               | program objects in libraries.<br>Java programs attached to stream files.<br>spooled files.<br>integrated file system names in file systems<br>ase-sensitive.        |   |   |
|                                                                                      | V5R4MO. For this<br>ordering the appr                                                                                                    | mand is distributed as PTFs for VSR3HO or<br>function you must order an MRI PTF. By<br>opriate MRI PTF for your language, the<br>will be ordered also. For example, |   |   |
|                                                                                      | and the requisite                                                                                                    | PTFs will automatically be ordered.                                                                                                    |   |   |
|                                                                                      |                                                                                                    | V5R3 are: SI30809, SI25504 and SI27473.<br>V5R4 are: SI30802, SI25502 and SI26706.                                                                                  |   |   |
|                                                                                      | details for each                                                                                                    | provided with the Command FIFS provides<br>of the parameters. This Informational<br>information which is not addressed by                                           |   |   |
|                                                                                      | Actual conversion                                                                                                    | reported with this tool are estimates.<br>time may vary from the estimate.<br>ay affect conversion time.                                                            |   | c |

#### **C)** Read Applicable PSP Documents such as:

http://www-912.ibm.com/s\_dir/sline003.nsf/ALLPSPBYREL?OpenView&Start=1&Count=30&Expand=1#1

# SF98020: Contains important V6R1 software install information SF98029 High Impact Pervasive PTFs

And others ...

| Regiscerea serem | s 🕒 Free Hotmail 🗋 IBM Business Transfor 📄 IBM Business Transfor | Last Update           |  |
|------------------|------------------------------------------------------------------|-----------------------|--|
| Knowledge Base   | Type of PSP                                                      | Last update           |  |
|                  | ▼R610                                                            |                       |  |
| Related links    | MF98610: Hardware LIC Information                                | 11 Aug 2008           |  |
| Register         | MH98610: Server Firmware: Update Policy Set to HMC               | 29 Jan 2008           |  |
| Feedback         | MH88611: Server Firmware: Undate Bolicy Set to Operating Sys     | 29 Jan 2008           |  |
|                  | SF96021: Listing of PTFs on the Cumulative PTF Package           | 21 Jul 2008           |  |
|                  | SF96022: Listing of PTFs on Cumulative PTF Package               | 20 Jul 2008           |  |
|                  | SF96023: Listing of PTFs on the Current Cumulative PTF Packa     | 21 Jul 2008           |  |
|                  | SF97074: V5R3M0 TO V6R1M0 PTF/FIX CROSS-REFERENCE SUMMA          |                       |  |
|                  | CERTRES VERAME TO VERIME PTE/EXY CROCE REFERENCE CUMMA           | <u>RY</u> 25 Aug 2008 |  |
|                  | SF97610: FIX SUMMARY LISTING FOR VERSION 6 RELEASE 1.0           | 18 Aug 2008           |  |
|                  | SF98020: Software Installation Information                       | 21 Jul 2008           |  |
|                  | SF98021: C8064610 Cumulative PTF Package Instructions            | 12 Mar 2008           |  |
|                  | SF98022. C8127010 Cumulative PTF Package Instructions            | 21 Jul 2008           |  |
|                  | SF98023: C8190610 Current Cumulative PTF Package Instruction     | 21 Jul 2008           |  |
|                  | SF98024: Cumulative PTF Package                                  | 21 Aug 2008           |  |
|                  | SF98025: Cumulative PTF Package                                  | 21 Aug 2008           |  |
|                  | SE988261 i5/OC Memo To Users                                     | 15 Jul 2008           |  |
|                  | SF98027: Summary of HIPER and Defective PTFs                     | 21 Aug 2008           |  |
|                  | SF98028: Defective PTFs                                          | 21 Jul 2008           |  |
|                  | SF98029: High Impact/Pervasive PTFs (HIPER)                      | 21 Aug 2008           |  |
|                  | SF98109, IS/OS Power Systems upgrades                            | 06 Mar 2008           |  |
|                  | SF98610: Current Cumulative PTF Package                          | 21 Aug 2008           |  |
|                  | SF99115: 610 IBM HTTP Server for i                               | 20 Jun 2008           |  |
|                  | SF99187: 610 Backup Recovery Solutions                           | 23 Jun 2008           |  |
|                  | SF99352: 610 WebSphere App Server V6.0                           | 28 Apr 2008           |  |
|                  | SF99353: 610 WebSphere App Server V6.1                           | 18 Jun 2008           |  |
|                  | SF99354: 610 TCP/IP Group PTF                                    | 15 Aug 2008           |  |
|                  | SF99356: 610 Print Group PTF for V6R1M0                          | 01 Aug 2008           |  |
|                  | SF99357: 610 IBM i integration with BladeCenter and System x     | 01 Jul 2008           |  |

© 2011 IBM Corporation

#### **C)** Read Applicable PSP Documents including:

http://www-912.ibm.com/s\_dir/sline003.nsf/ALLPSPBYREL?OpenView&Start=1&Count=30&Expand=1#1

IBM i 6.1 SF98610 Current Cumulative package information (not shipped with software upgrade media) SF98169 Server upgrade/data migrations corrections IBM i 7.1 SF98030 – Late breaking information, SF98710-Hiper PTF's, MF98710 – i 7.1 Hardware & HMC, SF98170 Systems Upgrades and Data Migrations.

And others . . .

| 7 | 7 | ч | ò |  |
|---|---|---|---|--|
|   | 1 | J | u |  |

| MF98710: Hardware LIC Information                            | 23 Apr 2010   |
|--------------------------------------------------------------|---------------|
| MH98710: Server Firmware: Update Policy Set to HMC           | 23 Apr 2010   |
| MH98711: Server Firmware: Update Policy Set to Operating Sys | 23 Apr 2010   |
| SF96033: Listing of PTFs on the Current Cumulative PTF Packa | 23 Apr 2010   |
| SF97040: V6R1M0-V6R1M1 TO V7R1M0 PTF/FIX CROSS-REFERENCE SUM | 1 29 Apr 2010 |
| SF97043: V6R1M0 TO V7R1M0 PTF/FIX CROSS-REFERENCE SUMMARY    | 29 Apr 2010   |
| SF97050: V5R4M0-V5R4M5 TO V7R1M0 PTF/FIX CROSS-REFERENCE SUM | 1 29 Apr 2010 |
| SF97055: V5R4M0 TO V7R1M0 PTF/FIX CROSS-REFERENCE SUMMARY    | 30 Apr 2010   |
| SF97710: FIX SUMMARY LISTING FOR VERSION 7 RELEASE 1.0       | 26 Apr 2010   |
| SF98030: Software Installation Information                   | 23 Apr 2010   |
| SF98033: C0096710 Current Cumulative PTF Package Instruction | 23 Apr 2010   |
| SF98036: IBM i Memo To Users                                 | 23 Apr 2010   |
| SF98037: Summary of HIPER and Defective PTFs                 | 29 Apr 2010   |
| SF98038: Defective PTFs                                      | 23 Apr 2010   |
| SF98039: High Impact/Pervasive PTFs (HIPER)                  | 29 Apr 2010   |
| SF98170: IBM i Upgrade and Migration Corrections             | 23 Apr 2010   |
| SF98710: Current Cumulative PTF Package                      | 29 Apr 2010   |
| SF99362: 710 710 Backup Recovery Solutions                   | 26 Apr 2010   |
| SF99368: 710 IBM HTTP Server for i                           | 28 Apr 2010   |
| SF99369: 710 IBM i integration with BladeCenter and System x | 23 Apr 2010   |
| SF99572: 710 Java                                            | 21 Apr 2010   |
| SF99617: 710 DB2 Web Query for IBM i V1.1.1                  | 26 Apr 2010   |
| SF99701: 710 DB2 for IBM i                                   | 19 Apr 2010   |
| SF99708: 710 Group Security                                  | 27 Apr 2010   |
| SF99709: 710 Group Hiper                                     | 27 Apr 2010   |
| SF99710: Current Cumulative PTF Media Documentation          | 23 Apr 2010   |

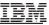

#### **D) Read Applicable Informational APARs**

http://www-912.ibm.com/n\_dir/nas4apar.nsf/nas4aparhome

II4310 Required PTFs for upgrading to IBM i 6.1 (and others as applicable) II14482 Required PTFs for upgrading to IBM i 7.1

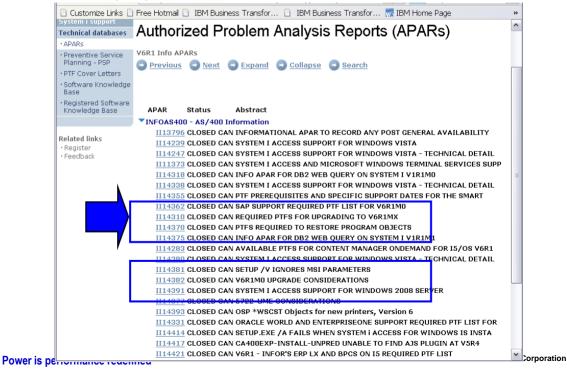

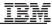

# D) Informational APAR II14310 – Req'd PTFs for Upgrading

 $\label{eq:http://www-912.ibm.com/n_dir/nas4apar.nsf/5c9334a60fce2c52862573db0067acef/6cf800ceaf8376c3862573e70041ec63?OpenDocument to the second second se$ 

| System i support<br>Fechnical databases | APAR#:                 | II14310                                                                                 | ^   |
|-----------------------------------------|------------------------|-----------------------------------------------------------------------------------------|-----|
| APARs                                   | Component:             | INFOAS400 - AS/400 Information                                                          | 1 _ |
| Preventive Service<br>Planning - PSP    | Release(s):            | R610                                                                                    |     |
| PTF Cover Letters                       | Abstract               |                                                                                         |     |
| Software Knowledg<br>Base               |                        | FOR UPGRADING TO V6R1MX                                                                 | =   |
| Registered Softwar<br>Knowledge Base    |                        | n<br>PTFs for V5R3Mx and V5R4Mx are                                                     |     |
| Kilowieuge base                         |                        | grade to version 6 release 1 modification x,                                            |     |
|                                         |                        | modification number of licensed internal code                                           |     |
| Related links                           |                        | fication number for 15/05 will always be 0,<br>match the modification level of licensed |     |
| Register                                |                        | Please review the Preventative Service Planning                                         |     |
| • Feedback                              |                        | for software installation to determine other PTFs                                       |     |
|                                         | you may need.          |                                                                                         |     |
|                                         | For determinir         | q the impact of conversions that will occur                                             |     |
|                                         |                        | to Version 6 Release 1 please review and read                                           |     |
|                                         |                        | S Program Conversion: Getting Ready for i5/0S,"                                         |     |
|                                         |                        | m www.redbooks.ibm.com and Info APAR II14306.                                           |     |
|                                         | prior to the u         | s list the APARs needed to evaluate your system porade.                                 |     |
|                                         |                        |                                                                                         |     |
|                                         |                        | to Version 6 Release 1 using virtual media, the                                         |     |
|                                         | Iollowing PIFS         | must be applied:                                                                        |     |
|                                         | If you are upo         | rading from V5R3MO - SI28698                                                            |     |
|                                         |                        | - MF42598                                                                               |     |
|                                         | Tf you are we          | - MF43199<br>rading from V5R3M5 - SI28698                                               |     |
|                                         | ii you are up <u>o</u> | rading from VSR3MS - 5128698<br>- MF42599                                               |     |
|                                         |                        | - MF43355                                                                               |     |
|                                         | If you are upç         | rading from V5R4MO - SI28697                                                            |     |
|                                         |                        | - MF42600                                                                               |     |
|                                         | If you are und         | - MF43154<br>rading from V5R4M5 - SI28697                                               |     |
|                                         | ir you are upg         | - MF42601                                                                               | _   |
|                                         |                        | - MF43157                                                                               | *   |

© 2011 IBM Corporation

Power

#### D) Informational APAR II14310 – Required PTFs for Upgrading

http://www-

912.ibm.com/n\_dir/nas4apar.nsf/5c9334a60fce2c52862573db0067acef/6cf800ceaf8376c3862573e70041ec63?OpenDocument

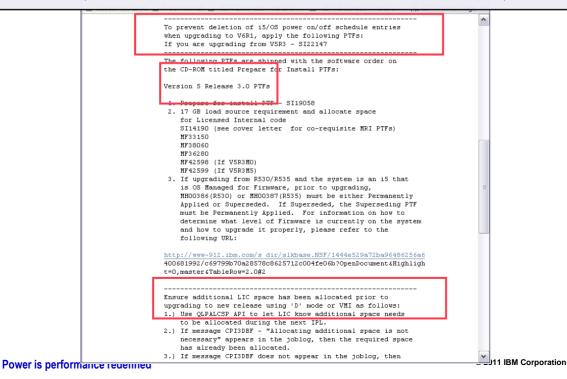

### E) Order latest CUM package

http://www-912.ibm.com/s\_dir/sline003.nsf/GroupPTFs?OpenView&Start=1&Count=30&Expand=1#1

Request SF99610 to order CUM

SF98610 PSP – lists current CUM level and details

Order other appropriate Group PTFs

Click Group PTFs link at <u>http://www-912.ibm.com/s\_dir/sline003.nsf/sline003home</u>

#### Preventive Service Planning - PSP

#### Group PTFs by Release

📀 Previous 🕞 Next 🛨 Expand 😑 Collapse 🖉 Search

| Title                                                        | Group Level | Last Update |
|--------------------------------------------------------------|-------------|-------------|
| ▼710                                                         |             |             |
| SF99709: 710 Group Hiper                                     | Level 2     | 27 Apr 2010 |
| SF99708: 710 Group Security                                  | Level 1     | 27 Apr 2010 |
| SF99701: 710 DB2 for IBM i                                   | Level 1     | 19 Apr 2010 |
| SF99617: 710 DB2 Web Query for IBM i V1.1.1                  | Level 1     | 26 Apr 2010 |
| <u>SF99572: 710 Java</u>                                     | Level 2     | 21 Apr 2010 |
| SF99369: 710 IBM i integration with BladeCenter and System » | Level 1     | 23 Apr 2010 |
| SF99368: 710 IBM HTTP Server for i                           | Level 1     | 28 Apr 2010 |
| SF99362: 710 710 Backup Recovery Solutions                   | Level 1     | 26 Apr 2010 |
| ▶ 610                                                        |             |             |
| 540                                                          |             |             |

**5**30

71

#### IBM

#### F) 'Prepare for Install' PTFs

http://www-912.ibm.com/n\_dir/nas4apar.nsf/5c9334a60fce2c52862573db0067acef/6cf800ceaf8376c3862573e70041ec63?OpenDocument

 Install the "Prepare for Install" PTFs for V5R3 before using the Prepare for Install menu option
 Included on the "Prepare for Install PTFs..." media shipped with V6R1 (See Informational APAR II14310 below)

|                             | The following PTFs are shipped with the software order on        |   |                        |
|-----------------------------|------------------------------------------------------------------|---|------------------------|
|                             | the CD-ROM titled Prepare for Install PTFs:                      |   |                        |
|                             |                                                                  |   |                        |
|                             | Version 5 Release 3.0 PTFs                                       |   |                        |
|                             |                                                                  |   |                        |
|                             | 1. Prepare for install PTF - SI19058                             |   |                        |
|                             | 2. 17 GB load source requirement and allocate space              |   |                        |
|                             | for Licensed Internal code                                       |   |                        |
|                             | SI14190 (see cover letter for co-requisite MRI PTFs)             |   |                        |
|                             | MF33150                                                          |   |                        |
|                             | MF38060                                                          |   |                        |
|                             | MF36280                                                          |   |                        |
|                             | MF42598 (If V5R3MO)                                              |   |                        |
|                             | MF42599 (If V5R3M5)                                              |   |                        |
|                             | 3. If upgrading from R530/R535 and the system is an i5 that      |   |                        |
|                             | is OS Managed for Firmware, prior to upgrading,                  | ≡ |                        |
|                             | MHOO386(R530) or MHOO387(R535) must be either Permanently        |   |                        |
|                             | Applied or Superseded. If Superseded, the Superseding PTF        |   |                        |
|                             | must be Permanently Applied. For information on how to           |   |                        |
|                             | determine what level of Firmware is currently on the system      |   |                        |
|                             | and how to upgrade it properly, please refer to the              |   |                        |
|                             | following URL:                                                   |   |                        |
|                             |                                                                  |   |                        |
|                             | http://www-912.ibm.com/s dir/slkbase.NSF/1444e529a72ba96486256a6 |   |                        |
|                             | 400681992/c69799b70a28578c8625712c004fe06b?0penDocument&Highligh |   |                        |
|                             | t=0,master&TableRow=2.0#2                                        |   |                        |
|                             |                                                                  |   |                        |
|                             | Ensure additional LIC space has been allocated prior to          |   |                        |
|                             | upgrading to new release using 'D' mode or VMI as follows:       |   |                        |
|                             | 1.) Use QLPALCSP API to let LIC know additional space needs      |   |                        |
|                             | to be allocated during the next IPL.                             |   |                        |
|                             | 2.) If message CPI3DBF - "Allocating additional space is not     |   |                        |
|                             | necessary" appears in the joblog, then the required space        |   |                        |
| Power is performance recent |                                                                  |   | © 2011 IBM Corporation |

#### G) Review Software Stack.... Work with Licensed Programs

|   | 9법 Session B - [24 x 80]                                                                                                    |                 |            |
|---|----------------------------------------------------------------------------------------------------|-----------------|------------|
|   | File Edit View Communication Actions Window Help                                                                                                    |                 |            |
|   | • • • • • • • • • • • • • • • • • • •                                                                                                    |                 |            |
|   | LICPGM Work with Licensed Pro                                                                                                    |                 |            |
|   | Select one of the following:                                                                                                    | Syste           | em: DALI5  |
|   | Manual Install<br>1. Install all                                                                                                    |                 |            |
|   | Preparation<br>5. Prepare for install                                                                                                    |                 |            |
| y | Licensed Programs<br>10. Display installed licensed programs<br>11. Install licensed programs<br>12. Delete licensed programs<br>13. Save licensed programs |                 |            |
|   | Selection or command<br>===>                                                                                                    |                 | More       |
|   | F3=Exit F4=Prompt F9=Retrieve F12=Cancel<br>F16=System Main menu                                                                                            | F13=Information | Assistant  |
|   | MA b                                                                                                    |                 | 20/007     |
|   | 🔊 🛙 I902 - Session successfully started                                                                                                    |                 | 11         |
|   | is performance redefined                                                                                                    |                 | © 2011 IBM |

73 Power is performance redefined

© 2011 IBM Corporation

### G) Review Software Stack .... Work with Licensed Programs

| ₩ <mark>₩</mark> Session B - [24 x 80]                                                                                                    |           |
|----------------------------------------------------------------------------------------------------|-----------|
| File Edit View Communication Actions Window Help                                                                                                    |           |
|                                                                                                    |           |
| Prepare for Install<br>Syste<br>Type option, press Enter.<br>1=Select                                                                                                    | em: DALI5 |
| Opt Description<br>Work with licensed programs for target release<br>Work with licensed programs to delete<br>List licensed programs not found on media<br>Display licensed programs for target release<br>Work with software agreements<br>Work with user profiles<br>Verify system objects<br>Estimate storage requirements for system ASP<br>Allocate additional space for LIC<br>Keep disk configuration |           |
| F3=Exit F9=Command line F10=Display job log F12=Cancel                                                                                                    | Bottom    |
| MA b                                                                                                    | 07/003    |
| ග් I902 - Session successfully started                                                                                                    |           |

74 Power is performance redefined

### H) Virtual Media Installation

#### Automate IBM i and Licensed Programs installs through virtual media

- Isolate media errors and minimize user intervention
- Improves system availability

#### First enabled with OS/400 V5R2

#### Required PTFs – Info APAR II14310

- Upgrading from V5R3M0 SI28698, MF42598, MF43199
- Upgrading from V5R3M5 SI28698, MF42599, MF43355
- Upgrading from V5R4M0 SI28697, MF42600, MF43154
- Upgrading from V5R4M5 SI28697, MF42601, MF43157

#### Easy configuration steps

- Create a virtual image catalog device
- Build image catalog to transfer IBM software from distribution media to a user defined IFS directory
- Restart system to load from virtual device
- Point licensed program installation or PWRDWNSYS command to IFS path

#### Use Network install if Upgrading from IBM i 6.1 to IBM i 7.1

ftp://public.dhe.ibm.com/systems/support/power/i/nfs\_optical\_upgrade.pdf

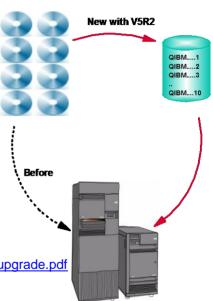

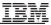

# H) Virtual Media Installation (via Image Catalog)

| http://publib.boulder.ibm.com/infocenter/iseries/v7r1m0/index.jsp?topic=/rzahc/prepareimagecatalog.htm                                                                                                    |                                                                                     |        |  |  |  |  |  |
|----------------------------------------------------------------------------------------------------|-------------------------------------------------------------------------------------|--------|--|--|--|--|--|
|                                                                                                    | Country/region [selec                                                               | it]    |  |  |  |  |  |
|                                                                                                    | Search                                                                              |        |  |  |  |  |  |
| Home Business solutions IT services                                                                                                    | Products Support & downloads My IBM                                                 |        |  |  |  |  |  |
| Search: virtual media install GO                                                                                                    | Search scope: All topics Sign In   Rec                                              | gister |  |  |  |  |  |
| Contents                                                                                                    | i5/0S information                                                                   |        |  |  |  |  |  |
| Fast path for software installation, upgrade                                                                                                    | Preparing to upgrade or replace software using an                                   | ~      |  |  |  |  |  |
| Concepts for software installation                                                                                                    | image catalog                                                                       |        |  |  |  |  |  |
| 🖹 Checklist: i5/OS software upgrade or repla                                                                                                    |                                                                                     |        |  |  |  |  |  |
| 🗆 🕮 Upgrading or replacing i5/OS and related s                                                                                                    | You can use an image catalog to perform an i5/OS® software upgrade, to              |        |  |  |  |  |  |
| 🗆 🕮 Preparing to upgrade or replace i5/OS 🐖                                                                                                    | install PTFs (fixes), or to install single licensed programs that you receive on    |        |  |  |  |  |  |
|                                                                                                    | media.                                                                              | =      |  |  |  |  |  |
|                                                                                                    |                                                                                     |        |  |  |  |  |  |
| Performing initial upgrade or replace                                                                                                    | »When you use an image catalog, you preload all your media so that you do           |        |  |  |  |  |  |
| Choosing a software installation                                                                                                    | not need to handle the physical media when you perform the installation. You        | I .    |  |  |  |  |  |
| Preparing for globalization                                                                                                    | do this by copying the images from the physical optical media or from files         |        |  |  |  |  |  |
| Preparing the upgrade device an<br>Preparing to upgrade or replace<br>Preparing to upgrade or replace<br>Preparing to upgrade or replace<br>Preparing to upgrade or replace<br>Preparing the upgrade device and the upgrade device and the u | received through electronic software delivery to a file in the integrated file      |        |  |  |  |  |  |
| Determining storage requi                                                                                                    | system and then use these preloaded images to install. The topic Virtual            |        |  |  |  |  |  |
| E Freeing up space on the                                                                                                    | storage describes further the concepts and uses of virtual tape and virtual         |        |  |  |  |  |  |
| Preparing ap space of the space of the sp           | optical media. <u>Image catalog for a virtual device</u> describes the requirements |        |  |  |  |  |  |
| Preparing a tape image c.                                                                                                    | for using image catalogs.«                                                          |        |  |  |  |  |  |
|                                                                                                    | for using image catalogs.                                                           |        |  |  |  |  |  |
| Required: Accepting software ac                                                                                                    | Determining storage requirements for image catalog installation                     |        |  |  |  |  |  |
| ⊞                                                                                                    | i5/OS image catalog installation requires additional storage space to               |        |  |  |  |  |  |
| Required (if upgrading from V5R                                                                                                    | contain the installation images. The amount of system disk-unit storage             |        |  |  |  |  |  |
| 🖹 Choosing disk configuration 🗡                                                                                                    | that you need varies based on what you are installing.                              |        |  |  |  |  |  |
|                                                                                                    | unar you neeu valles Daseu on what you are installing.                              |        |  |  |  |  |  |
|                                                                                                    |                                                                                     | ×      |  |  |  |  |  |

#### https://www-304.ibm.com/systems/support/planning/upgradeproj/index.html

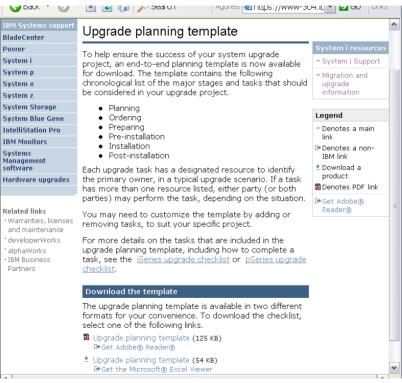

#### IBM

# J) Accept Software Agreements Before Upgrading

http://publib.boulder.ibm.com/infocenter/iseries/v7r1m0/topic/rzahc/rzahcrequiredtasks.htm

| Home Solutions Services Products Support & downloads My IBM                                                                                                    |                                                                                                    |
|----------------------------------------------------------------------------------------------------|----------------------------------------------------------------------------------------------------|
| Home Solutions Services Products Support & downloads My IBM<br>Search: GO Search scope: All topics                                                                                                    |                                                                                                    |
|                                                                                                    |                                                                                                    |
| Contents 🚔 🐐 🗖                                                                                                    |                                                                                                    |
| Preparing the system for IBM i software upgrade or replacement                                                                                                    | IBM i 7.1 Information Center > IBM i and related software > Installing, upgrading, or deleting IBM i and related software > Upgrading or replacing IBM i and related                                                                                                    |
| Verifying firmware requirements for the new release                                                                                                    | Send feedback                                                                                                    |
| 🗏 🎬 Reviewing software PTF (fix) requirements                                                                                                    |                                                                                                    |
| Finding the latest PSP information                                                                                                    | Performing initial upgrade or replacement tasks                                                                                                    |
| Analyzing fixes you currently have on your system                                                                                                    | Complete these initial installation tasks, which include saving the system. Several of these initial tasks are required for                                                                                                    |
| Installing PTFs and analyzing your system for object conversions (VSR4 to IBM i 7.1 up                                                                                                    |                                                                                                    |
| Permanently applying program temporary fixes (PTFs)                                                                                                    | Choosing a software installation method and device                                                                                                    |
| Adding fix support for currently installed licensed programs                                                                                                    | If you are upgrading the IBM i operating system and your licensed programs to the new release, you need to decid                                                                                                    |
| 🗏 🌃 Working with critical system values before you install software                                                                                                    | which kind of device you will use to install the new release.                                                                                                    |
| Recording and printing all system values before you install software                                                                                                    | Preparing for globalization                                                                                                    |
| Changing certain system values (QSYSLIBL, QUSRLIBL, QALWOBJRST, or QVFYOBJ                                                                                                    | If appropriate, prepare to change the primary language on your system or install additional secondary languages.                                                                                                    |
| Coptionally changing the scan control system value                                                                                                    |                                                                                                    |
| Setting the Year offset value                                                                                                    | Preparing the upgrade device and media                                                                                                    |
| Image: Image:    | You can prepare to install IBM i software from optical media, an image catalog, tape devices or tape libraries, or all                                                                                                    |
| Ensuring two-phase commit integrity                                                                                                    | Required: Creating a custom list of software to install                                                                                                    |
| Contraction in the second second seco | Use this Prepare for install option to create a customized installation list and preselect the IBM i licensed programs (                                                                                                    |
| 🗄 🔟 Gathering performance data for benchmark                                                                                                    | operating system) that you want to install. This step is required to ensure the software agreements for the licensed                                                                                                    |
| 2 Performing initial upgrade or replacement tasks                                                                                                    | Software Agreements display, which occurs later in the process.                                                                                                    |
| Saving the system                                                                                                    | Provide de la contra de la contra de |
| Optional: Running the IBM Pre-Upgrade Verification tool                                                                                                    | Required: Accepting software agreements<br>As a continuation of using the IBM i Prepare for install option, you must accept the software agreements for license                                                                                                    |
| Upgrading or replacing software using automatic installation                                                                                                    | As a continuation of using the tom recepter for install option, you must accept the software agreements for incense                                                                                                    |
| Upgrading or replacing software using manual installation                                                                                                    | Ensuring the system meets disk storage requirements for upgrades                                                                                                    |
| Checklist: Completing the IBM i upgrade or replacement                                                                                                    | You must ensure that you will have adequate disk storage before you start to install or replace IBM i software.                                                                                                    |
| placing Licensed Internal Code and IBM i of the same version and release<br>acklist: IBM i software installation readiness                                                                                                    |                                                                                                    |
| acklist: 18M I software installation readiness<br>talling IBM i and related software on a new system or logical partition                                                                                                    | Choosing disk configuration<br>If you are replacing the operating system and want to keep your current disk configuration, follow these steps.                                                                                                    |
| tailing 1814 I and related software on a new system or logical partition<br>anging the primary language of your system or logical partition                                                                                                    | A you are replacing the operating system and want to keep your current disk coninguration, follow these steps.                                                                                                    |
| anging the primary language of your system or logical partition                                                                                                    | Estimating upgrade or replacement time                                                                                                    |
|                                                                                                    |                                                                                                    |
|                                                                                                    |                                                                                                    |

| ttp://publib.boulder.ibm.com/infocenter/iseries/v7r1m0/topic/rzahc/prepareupgradeorreplace.htm                                                                                                    |                                                                                                    |  |  |  |  |  |  |
|----------------------------------------------------------------------------------------------------|----------------------------------------------------------------------------------------------------|--|--|--|--|--|--|
| 👏 IBM Systems Information Center - Microsoft Internet Explorer                                                                                                    |                                                                                                    |  |  |  |  |  |  |
| Ele Edit View Favorites Tools Help                                                                                                    | į 🔁 🔹 🥂                                                                                                  |  |  |  |  |  |  |
| Address 🕘 http://publib.boulder.ibm.com/infocenter/systems/scope/5os/index.jsp                                                                                                    | 👻 🔁 Go                                                                                                   |  |  |  |  |  |  |
| TELF                                                                                                    | Country/region [select]                                                                                  |  |  |  |  |  |  |
|                                                                                                    | Search                                                                                                   |  |  |  |  |  |  |
| Home Business solutions IT services Products Support & downloads My IBM                                                                                                    |                                                                                                    |  |  |  |  |  |  |
| Search: virtual media install GO Search scope: All topics                                                                                                    | Sign In   Register                                                                                       |  |  |  |  |  |  |
| Contents     Image: Contents     Image: Contents     Image: Contents     Image: Contents                                                                                                    | ? 🛛 🛛 📲 🖉 🛅 🗖                                                                                            |  |  |  |  |  |  |
| <ul> <li>Database</li> <li>P-business and Web serving</li> <li>Files and file systems</li> <li>S/OS and related software</li> <li>S/OS client partition considerations</li> <li>Installing, upgrading, or deleting is/OE</li> <li>What's new for V6R1</li> <li>POF file for notalling, upgrading, or complete is/OS software installation.</li> <li>Identifying and reviewing information resources</li> <li>Ubgrading or replacing is/OS and</li> <li>Preparing to upgrade or replace</li> <li>Verifying the correct optical distribution media</li> <li>If you are planning for a complete is/OS software receives on the keyed IBM products or keyed IBM® products</li> <li>Verifying interse keys for your system.</li> <li>Parent topic: Preparing to upgrade or replace is/OS so</li> </ul> | contents of<br>the<br>lation process.<br>lelease upgrade,<br>ng tasks.<br>options that<br>created online |  |  |  |  |  |  |

Ξ

| 🖲 IBM Systems Information Center - Mo                                                                                                    | zilla Firefox: IBM Edition                                                                                                    | . 🗆 🗙      |
|----------------------------------------------------------------------------------------------------|----------------------------------------------------------------------------------------------------|------------|
| <u>Fi</u> le <u>E</u> dit <u>V</u> iew Hi <u>s</u> tory <u>B</u> ookmarks <u>T</u> oo                                                                                                    | ls <u>H</u> elp                                                                                                    | *          |
| <ul> <li>&lt; &lt; &lt;</li> <li>&lt; &lt; </li> <li>M Image: A state of the state of the stat</li></ul> | er.ibm.com/infocenter/systems/scope//5os/index.jsp?topic=/rza 🔻 🕨 🔀 Google                                                                                                    | Q          |
|                                                                                                    | Country/region [select]                                                                                                    |            |
|                                                                                                    | Sea                                                                                                    | arch       |
| Home Business solutions IT services                                                                                                    | Products Support & downloads My IBM                                                                                                    |            |
| Search: GO                                                                                                    | Search scope: All topics Sign In                                                                                                    |            |
| Contents 🗦 🗆                                                                                                    | i5/OS information                                                                                                    | 2 👜 🗉      |
| About i5/OS information     Availability                                                                                                    | Verifying the correct optical distribution media                                                                                                    | ^          |
|                                                                                                    | If you are planning for a complete i5/OS $^{\textcircled{B}}$ software release upgrade, ensured you have the correct media for your upcoming tasks.                                                                  | sure       |
| ■                                                                                                    | <ol> <li>»Locate the software distribution media. Verify that the optical media<br/>Licensed Internal Code and the operating system are for V6R1.«</li> </ol>                                                        | a for 📲    |
| <ul> <li>□ □ 5/OS and related software</li> <li>□ □ 5/OS client partition considerat</li> <li>□ □ Installing, upgrading, or deletin</li> <li>□ What's new for V6R1</li> </ul>                                                                                                    | »When you receive software for a new release, you should receive op<br>media for at least Licensed Internal Code (I_BASE_01), the operatin<br>system (B29xx_01), and licensed programs (B29xx_02).                   |            |
| <ul> <li>PDF file for Installing, upgra</li> <li>Fast path for software instance</li> <li>Concepts for software instance</li> <li>Checklist: i5/OS software upgrading or replacing i5/O</li> </ul>                                                                                                    | <b>Note:</b> »If you are replacing software with the same version and releat<br>you need only two DVDs: I_BASE_01 and B29xx_01. Verify also tha<br>B29xx_01 and B29xx_02 are in the correct primary language. «<br>« |            |
| <ul> <li>□ Preparing to upgrade or</li> <li>□ Uerifying the content</li> <li>□ Identifying and re</li> <li>□ Verifying the content</li> </ul>                                                                                                    | You could also receive optical media for secondary languages and ot<br>types of software products, such as Programming Requests for Price<br>Quotation (PRPQs) and licensed program offerings (LPOs).                |            |
|                                                                                                    | » <u>Media labels and their contents</u> lists the names and product identil<br>of licensed programs that you ordered.«                                                                                              | fiers<br>v |

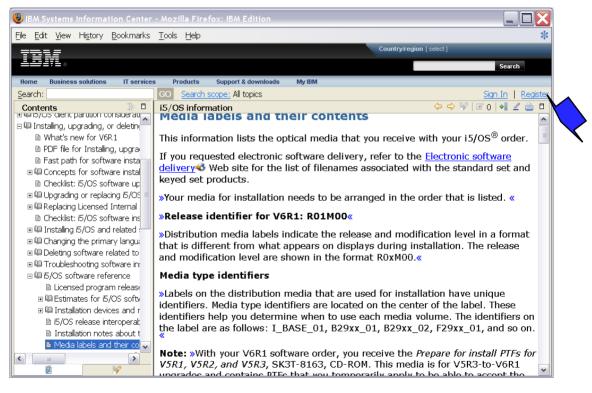

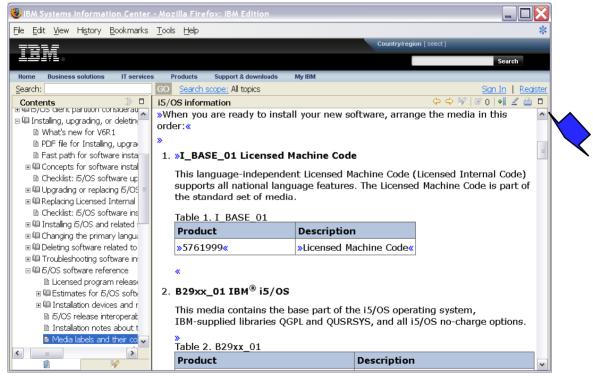

| IBM Systems Information Center                                            | - Mozilla Firefox: IBM Edition                                            |                                                                  |  |  |  |  |
|---------------------------------------------------------------------------|---------------------------------------------------------------------------|------------------------------------------------------------------|--|--|--|--|
| <u>Fi</u> le <u>E</u> dit <u>V</u> iew Hi <u>s</u> tory <u>B</u> ookmarks | <u>T</u> ools <u>H</u> elp                                                | *                                                                |  |  |  |  |
|                                                                           |                                                                           | Country/region [select ]                                         |  |  |  |  |
|                                                                           |                                                                           | Search                                                           |  |  |  |  |
| Home Business solutions IT service                                        | s Products Support & downloads                                            | My IBM                                                           |  |  |  |  |
| Search:                                                                   | GO Search scope: All topics                                               | Sign In   Register                                               |  |  |  |  |
| Contents 🔅 🗆                                                              | 15/0S information                                                         | (누 🗘 🚀   🗹 0   📲 🖉 🛅                                             |  |  |  |  |
|                                                                           | *                                                                         | •                                                                |  |  |  |  |
| Installing, upgrading, or deleting<br>What's new for V6R1                 | 2. B29xx_01 IBM <sup>®</sup> i5/OS                                        |                                                                  |  |  |  |  |
| PDF file for Installing, upgra                                            |                                                                           |                                                                  |  |  |  |  |
| Fast path for software insta                                              |                                                                           | This media contains the base part of the i5/OS operating system, |  |  |  |  |
|                                                                           | IBM-supplied libraries QGPL and QUSRSYS, and all i5/OS no-charge options. |                                                                  |  |  |  |  |
| 🗈 Checklist: i5/OS software up                                            | »                                                                         |                                                                  |  |  |  |  |
| ■ Upgrading or replacing i5/OS =                                          | Table 2. B29xx_01                                                         |                                                                  |  |  |  |  |
| ⊞                                                                         | Product                                                                   | Description                                                      |  |  |  |  |
| Checklist: i5/OS software ins                                             | 5761SS1                                                                   | i5/0S                                                            |  |  |  |  |
| Installing i5/OS and related :                                            | 5761SS1                                                                   | i5/OS - Library QGPL                                             |  |  |  |  |
|                                                                           | 5761SS1                                                                   | i5/OS - Library QUSRSYS                                          |  |  |  |  |
| ⊞                                                                         | 5761SS1 option 1                                                          | i5/OS - Extended Base Support                                    |  |  |  |  |
| Licensed program release                                                  | 5761SS1 option 2                                                          | i5/OS - Online Information                                       |  |  |  |  |
| ■ III Estimates for i5/OS softv                                           | 5761SS1 option 3                                                          | i5/OS - Extended Base Directory                                  |  |  |  |  |
| Installation devices and r<br>is/OS release interoperat                   |                                                                           | Support                                                          |  |  |  |  |
| <ul> <li>Installation notes about t</li> </ul>                            | 5761SS1 option 5                                                          | System/36™ Environment                                           |  |  |  |  |
| ■ Media labels and their co                                               | 5761SS1 option 6                                                          | System/38™ Environment                                           |  |  |  |  |
|                                                                           | 5761SS1 option 7                                                          | Example Tools Library                                            |  |  |  |  |

# IBM i Media Charges/Electronic download support expanded

Effective April 13, 2010 Applies to all IBM i marketed releases

• i 5.4, i 6.1, i 7.1

\$50 USD media charge for IBM i initial and upgrade orders

No media charge if use Electronic Software Download

Electronic Software Delivery (ESD)

• A new API called QVOIFIMG (Fill Image Catalog) has been PTFd into V5R4 and V6R1 that makes it easier to use image catalogs when working with images that have been downloaded through the ESD process.

Information APAR for software Installation upgrade to IBM i 7.1 (II14482) includes the specific PTF numbers for each of these releases.

| File Edit View Favorites Tools H                                                                                                    |                                                                                                    | i 👧 • 🦺                                                                   |  |  |  |  |  |  |
|----------------------------------------------------------------------------------------------------|----------------------------------------------------------------------------------------------------|---------------------------------------------------------------------------|--|--|--|--|--|--|
| Address 🗿 http://publib.boulder.ibm.com/infocenter/systems/scope/J5os/index.isp                                                                                                    |                                                                                                    |                                                                           |  |  |  |  |  |  |
|                                                                                                    |                                                                                                    | Country/region [select]                                                   |  |  |  |  |  |  |
|                                                                                                    |                                                                                                    | Search                                                                    |  |  |  |  |  |  |
| Home Business solutions IT services                                                                                                    | Products Support & downloads My IBM                                                                                                    |                                                                           |  |  |  |  |  |  |
| Search: determining disk storage                                                                                                    | D Search scope: All topics                                                                                                    | Sign In   Register                                                        |  |  |  |  |  |  |
| Contents 🔅 🗗                                                                                                    | i5/0S information                                                                                                    | 🗢 🗢 🚀 🗹 ol 🖣 🖉 🛅                                                          |  |  |  |  |  |  |
| ims<br>software<br>rittion considerations<br>rading, or deleting (5/OS and related softwar<br>v for V6R1<br>Installing, upgrading, or deleting (5/OS and<br>or software installation, upgrade, and deletic<br>or software installation                                                                                                    | Determining storage space req<br>software upgrade<br>Before you schedule a time to install the i5/0<br>the available storage space and the storage s<br>Load-source disk unit requirements                                                                                                    | S <sup>®</sup> release, determine ≡                                       |  |  |  |  |  |  |
| 5/OS software upgrade or replacement reac<br>or replacing i5/OS and related software<br>ng to upgrade or replace i5/OS software                                                                                                    | <ul> <li>»To upgrade to the V6R1 Licensed Intern<br/>load-source disk unit of 17 GB or larger fi<br/>partition even when the load-source disk</li> </ul>                                                                                                    | or each system or logical                                                 |  |  |  |  |  |  |
| fying the contents of your software order<br>paring the system for 15/OS software upgrad<br>orming initial upgrade or replacement tasks<br>Choosing a software installation method and<br>Preparing for globalization<br>Preparing the upgrade device and media<br>Required: Creating a custom list of software<br>Required: Accepting software agreements<br>Ensuring the system meets disk storage requ | <ul> <li>The procedures in this topic might not in<br/>storage that you have on your system. If<br/>upgrade or replace software using an ima<br/>you have reviewed the topic, <u>Determining</u><br/>for image catalog installation.</li> <li>To determine if you have enough storage spa</li> </ul> | you are preparing to<br>ge catalog, ensure that<br>a storage requirements |  |  |  |  |  |  |
| Potermining the system meets disk storage requ     Determining storage space required for     V                                                                                                    | perform the following steps:<br>1. Type GO LICPGM. The Work with Licensed                                                                                                    |                                                                           |  |  |  |  |  |  |

| <u>Eile E</u> dit <u>V</u> iew F <u>a</u> vorites <u>T</u> oo                                                                                    | ols <u>H</u> elp |                                                                                                    |
|----------------------------------------------------------------------------------------------------|------------------|----------------------------------------------------------------------------------------------------|
| 🚱 Back 🝷 🕥 🕤 📓 🐔                                                                                                    | 🔎 Sean           | ch 👋 Address 🗃 http://publib.boulder.ibm.com/infocenter/systems/scope/i5os/ir 🔽 🔁 Go 🛛 Links 🎽                                                                                                    |
| 781/                                                                                                    |                  | Country/region [select]                                                                                                    |
|                                                                                                    |                  | Search                                                                                                    |
| Home Business solutions I <sup>*</sup><br>Search:                                                                                                | GO S             | Products Support & downloads Mv IBM<br>jearch scope: All topics Sign In   Register                                                                                                    |
| Contents                                                                                                    | 30 B             |                                                                                                    |
| <ul> <li>i5/OS information</li> <li>         ■</li></ul>                                                                                         | *                | i5/OS software reference                                                                                                    |
| . ■ @ Availability<br>. ■ @ Basic system operations                                                                                              |                  | This topic contains a collection of supporting internation about the concepts and tasks related to upgrading or installing i5/OS® solitivere.                                                                                |
| <ul> <li>■ 4 Connecting to System i</li> <li>■ 4 Database</li> <li>■ 4 e-business and Web serving</li> <li>■ 4 Files and file systems</li> </ul> |                  | Licensed program releases and sizes<br>The following licensed programs are available this release and are compatible<br>with the i5/OS operating system.                                                                     |
| <ul> <li>₩ 15/OS and related software</li> <li>₩ 12/OS and related software</li> <li>₩ 12/OS</li> <li>₩ 12/OS</li> <li>₩ 12/OS</li> </ul>        |                  | Estimates for i5/OS software installation time<br>It is difficult to accurately estimate the amount of time needed to install a new<br>release of software. Many variables combine to create a unique set of                 |
| <ul> <li>■ Printing</li> <li>■ Programming</li> <li>■ Security</li> </ul>                                                                        |                  | circumstances for each system. Use this information to help you estimate the time it will take to install your new i5/OS release.                                                                                            |
| ₪ @ Service and support<br>₪ @ Storage solutions                                                                                                 |                  | Installation devices and media<br>These devices can be used to install the i5/OS release.                                                                                                    |
| B Q System i integration     B Q Systems management     C Systems management                                                                     | >                | i5/OS release interoperability<br>A system interoperates with another system when you exchange data or when<br>you save and restore objects. Review the supported combinations of OS/400 <sup>®</sup><br>and i5/OS releases. |

| Lie Luit view i avoittes Li<br>Address 🗃 http://publib.boulder.il                                                                                       |                                                            | nter/systems/sco                                   | pe/i5os/index.*                                       | isp                                          |                                | : 💆                       | Go    |
|----------------------------------------------------------------------------------------------------|------------------------------------------------------------|----------------------------------------------------|-------------------------------------------------------|----------------------------------------------|--------------------------------|---------------------------|-------|
| Seack • S • 💌 🖻                                                                                                    |                                                            |                                                    |                                                       |                                              | ) 🛍 🦻                          |                           |       |
| TOLE                                                                                                    |                                                            |                                                    |                                                       |                                              |                                | Country/region [select    | 1     |
| ╧╧╤┋┊╴                                                                                                    |                                                            |                                                    |                                                       |                                              |                                | Search                    |       |
| Home Business solutions IT                                                                                                    | services Pr                                                | oducts Support                                     | & downloads                                           | My IBM                                       |                                |                           |       |
| Bearch: software reference                                                                                                    | GO Se                                                      | arch scope: All topic                              | s                                                     |                                              |                                | Sign In   Reg             | ister |
| Contents 🕂                                                                                                    | i5/0S informa                                              | ation                                              |                                                       |                                              | <                              | > 🔿 🚀   🗹 0   📲 🧷 👜       |       |
| Performing     Saving the     Optional: F     Opgrading or r     Checklist: Con     Checklist: 5/OS s     Of Installing I5/OS s      Ohanding the print | the releas<br>You can<br>heading<br>tables. 9<br>Search fo | e and current<br>sort and filter<br>to sort on tha | size of the<br>the inform<br>t column. I<br>or phrase | licensed pr<br>ation in this<br>For more inf | ograms th<br>s table. Se       |                           | I     |
|                                                                                                    | All column                                                 |                                                    | I Reser                                               | J                                            |                                |                           |       |
| 🗉 🚇 Troubleshooting s                                                                                                    | There are                                                  | 138 rows in                                        | the body of                                           | this table.                                  |                                |                           |       |
| □                                                                                                    | <u>Product</u>                                             | <u>Option</u>                                      | <u>Version</u>                                        | <u>Status</u>                                | <u>Storage</u><br>( <u>MB)</u> | Description               |       |
| <ul> <li>Common n</li> <li>Conditions</li> <li>i5/OS insta</li> </ul>                                                                                   | 5761                                                       | 9999                                               | V6R1M0                                                | Refreshed                                    | 4080.0                         | Licensed Internal<br>Code |       |
|                                                                                                    | 5761                                                       | SS1 Base<br>(QGPL,                                 | V6R1M0                                                | Refreshed                                    | 3012.6                         | i5/0S                     | ~     |

|                                                                                                    | a 1                        | ngor cos 🔤 nup.//pac | ль       | m.com/iniocencer, | / system s/stop |                                                                  | NO                |
|----------------------------------------------------------------------------------------------------|----------------------------|----------------------|----------|-------------------|-----------------|------------------------------------------------------------------|-------------------|
| TDI                                                                                                    |                            |                      |          |                   |                 | Country/region [ selec                                           | et ]              |
| L⊒2ITL⊗                                                                                                    |                            |                      |          |                   |                 | Search                                                           |                   |
| Home Business solutions IT services                                                                                                    | Products                   |                      | loads Mv | IBM               |                 | Cirre In J. Bas                                                  |                   |
| Search: GO Second Contents 3 To To To Second Contents 5 To To To To To To To To To To To To To                                                                                    | earch scope:<br>i5/0S info |                      |          |                   |                 |                                                                  | <u>ister</u><br>E |
| tabase                                                                                                    | 5761                       | RD1 option 11        | V6R1M0   | Refreshed         | 49.0            | OnDemand Web<br>Enablement Kit                                   | ^                 |
| OS and related software<br>i5/OS client partition considerations                                                                                                    | 5761                       | RD1 option 12        | V6R1M0   | Refreshed         | 0.3             | OnDemand PDF<br>Indexer Feature                                  |                   |
| Installing, upgrading, or deleting i5/OS and<br>What's new for V6R1                                                                                                    | 5733                       | SC1 base             | V6R1M0   | Refreshed         | 3.2             | IBM Portable Utilties<br>for i5/OS                               |                   |
| <ul> <li>PDF file for Installing, upgrading, or dele</li> <li>Fast path for software installation, upgra</li> <li>Concepts for software installation</li> </ul>                   | 5733                       | SC1 option 1         | V6R1M0   | Refreshed         | 124.8           | OpenSSH, OpenSSL,<br>zlib functions                              |                   |
| Checklist: i5/OS software upgrade or rep<br>Upgrading or replacing i5/OS and related                                                                                              | 5761                       | SM1 base             | V6R1M0   | Refreshed         | 8.0             | IBM System Manager<br>for i5/OS                                  |                   |
| Replacing Licensed Internal Code and i5,     E Checklist: i5/OS software installation rea     Installing i5/OS and related software on     Changing the primary language of your: | 5761                       | ST1 base             | V6R1M0   | Refreshed         | 20.6            | IBM DB2 Query<br>Manager and SQL<br>Development Kit for<br>i5/OS |                   |
| Deleting software related to i5/OS     Troubleshooting software installation pro     15/OS software reference                                                                     | 5761                       | TC1 base             | V6R1M0   | Refreshed         | 43.9            | IBM TCP/IP<br>Connectivity Utilities<br>for i5/OS                |                   |
| Licensed program releases and sizes     We Estimates for i5/OS software installati     We Installation devices and media                                                          | 5761                       | TS1 base             | V6R1M0   | New               | 4.4             | IBM Transform<br>Services for i5/0S                              |                   |
| Installation devices and media                                                                                                    | 5761                       | TS1 option 1         | V6R1M0   | New               | 21.5            | Transforms - AFP to<br>PDF Transform                             | ~                 |

### "TOP 10" Keys to Success

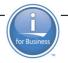

Be sure to plan for ample time to do program conversion planning & analysis (e.g. ANZOBJCVN) – use the ITSO redpaper Contact your applications providers/software vendors Use the IBM Information Center and Memo to Users! (If skipping a release, read the interim release's Memo to Users) Leverage the 'as is' IBM Pre-Upgrade Verification tool and collect 'before and after' performance data Load source unit must be 17GB or greater and ensure that enough reserved space is allocated for LIC Be sure to SAVE your entire system before the IBM i upgrade (and 'double check' the save job log) (FlashCopy the entire system works as well) Must accept 'SW license agreements' before upgrade Verify the contents of your software order and consider using Virtual Media installation Use the IBM i Planning Web site and refer to Preventive Service Planning documents at http://www-912.ibm.com/s dir/sline003.nsf/sline003home Estimate upgrade/installation time (and understand impact of conversions):

<u>http://publib.boulder.ibm.com/infocenter/iseries/v7r1m0/index.jsp?topic=/rzahc/rzahcsoftref1.htm</u>

### **Useful Web Sites**

IBM i Info Center: (i.e. (What's New and Memo to Users) <u>http://publib.boulder.ibm.com/infocenter/systems/scope/i5os/index.jsp</u>
Information Center – IBM i Installation/Upgrade
IBM i 5.4 <u>http://publib.boulder.ibm.com/infocenter/iseries/v5r4/topic/books/sc415120.pdf</u>
IBM i 6.1 <u>http://publib.boulder.ibm.com/infocenter/iseries/v5r4/topic/books/sc415120.pdf</u>
IBM i 7.1 <u>http://publib.boulder.ibm.com/infocenter/iseries/v7r1m0/topic/rzahc/sc415120.pdf</u>
IBM i Support home page (e.g. links to Info APARS, PSPs, Fix Central, Technical Databases....): <u>http://www-304.ibm.com/systems/support/supportsite.wss/brandmain?brandind=5000027</u>
PSP Planning Site <u>http://www-912.ibm.com/s\_dir/sline003.nsf/sline003home</u>
IBM Electronic Software Delivery Web site: <u>http://www-304.ibm.com/jct01004c/systems/support/software/delivery/en\_US/downloadinfo.html</u>
IBM Entitled Software Support site (Entitled SW Updates, SW Keys, Proofs of Entitlement....) <u>https://www-5.ibm.com/servers/eserver/ess/OpenServlet.wss</u>
IBM i Planning: <u>http://www-304.ibm.com/jct01004c/systems/support/i/planning/</u>

# Useful Web Sites (Con't)

- Software No Longer Supported: http://www-
- 304.ibm.com/systems/support/i/planning/upgrade/v6r1/index.html
- IBM Prerequisite Web site: <u>http://www-912.ibm.com/e\_dir/eserverprereq.nsf</u>
- Individual IBM i i software product Web sites http://www-03.ibm.com/systems/i/software/a2z.html
- IBM Pre-Upgrade Verification tool: http://www-
- 912.ibm.com/s\_dir/slkbase.nsf/1ac66549a21402188625680b0002037e/5a6b33f04dcc093a8625736a0 0590072?OpenDocument&Highlight=2.pruv
- RPG Café http://www-949.ibm.com/software/rational/cafe/community/rpg
- Domino IBM i Upgrade http://www-01.ibm.com/support/docview.wss?rs=899&uid=swg21294587
- ITSO Redpaper 'IBM i5/OS Program Conversion Getting Ready for i5/OS V6R1: http://www.redbooks.ibm.com/abstracts/redp4293.html?Open
- Power Systems Vouchers
- http://www-03.ibm.com/systems/power/hardware/vouchers/index.html
- Network Install ftp://public.dhe.ibm.com/systems/support/power/i/nfs\_optical\_upgrade.pdf

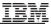

### Checkpoint

- True or False? The Memo to Users and the What's new are two of the primary documents you need to read before an upgrade.
- 2. You can upgrade directly to IBM i 7.1 from which of these releases?
  - a) V5R2
  - b) V5R3
  - c) V5R4
  - d) IBM i 6.1
- 3. True or False?

For clustering the Cluster Software must be at most one level difference in order to upgrade

4. True or False?

You can 'pre-convert' the objects on a POWER6 System with V5R4 so you don't need to do the object conversion upon upgrade to IBM i 6.1 or IBM i 7.1

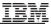

### Checkpoint

- True or False? The Memo to Users and the What's new are two of the primary documents you need to read before an upgrade .
- 2. You can upgrade directly to IBM i 7.1 from which of these releases?
  - a) V5R2
  - b) V5R3
  - c) V5R4
  - d) IBM i 6.1
- True or False?
   For clustering the Cluster Software must be at most one level difference in order to upgrade

#### 4. True or **False**?

You can 'pre-convert' the objects on a POWER6 System with V5R4 so you don't need to do the object conversion upon upgrade to IBM i 6.1 or IBM i 7.1

#### The following are trademarks of the International Business Machines Corporation in the United States, other countries, or both.

Not all common law marks used by IBM are listed on this page. Failure of a mark to appear does not mean that IBM does not use the mark nor does it mean that the product is not actively marketed or is not significant within its relevant market.

Those trademarks followed by (8) are registered trademarks of IBM in the United States; all others are trademarks or common law marks of IBM in the United States.

#### For a complete list of IBM Trademarks, see www.ibm.com/legal/copytrade.shtml:

\*, AS/400®, e business(logo)@, DBE, ESCO, eServer, FICON, IBM@, IBM (logo)@, iSeries@, MVS, OS/390®, pSeries@, RS/6000@, S/30, VM/ESA@, VSE/ESA, WebSphere®, xSeries@, z/OS@, zSeries@, z/VM@, System is, System is, System p, System p5, System x, System z, System z9@, BladeCenter@

#### The following are trademarks or registered trademarks of other companies.

Adobe, the Adobe logo, PostScript, and the PostScript logo are either registered trademarks or trademarks of Adobe Systems Incorporated in the United States, and/or other countries.

Cell Broadband Engine is a trademark of Sony Computer Entertainment, Inc. in the United States, other countries, or both and is used under license therefrom.

Java and all Java-based trademarks are trademarks of Sun Microsystems, Inc. in the United States, other countries, or both.

Microsoft, Windows, Windows NT, and the Windows logo are trademarks of Microsoft Corporation in the United States, other countries, or both.

Intel, Intel logo, Intel Inside, Intel Inside logo, Intel Centrino, Intel Centrino logo, Celeron, Intel Xeon, Intel SpeedStep, Itanium, and Pentium are trademarks or registered trademarks of Intel Corporation or its subsidiaries in the United States and other countries.

UNIX is a registered trademark of The Open Group in the United States and other countries.

Linux is a registered trademark of Linus Torvalds in the United States, other countries, or both.

ITIL is a registered trademark, and a registered community trademark of the Office of Government Commerce, and is registered in the U.S. Patent and Trademark Office.

IT Infrastructure Library is a registered trademark of the Central Computer and Telecommunications Agency, which is now part of the Office of Government Commerce.

\* All other products may be trademarks or registered trademarks of their respective companies.

#### Notes:

Performance is in Internal Throughput Rate ((TR) ratio based on measurements and projections using standard IBM benchmarks in a controlled environment. The actual throughput that any user will experience will vary depending upon considerations such as the amount of multiprogramming in the user's job stream, the *I/O* configuration, the storage configuration, and the workload processed. Therefore, no assurance can be given that an individual user will achieve throughput improvements equivalent to the performance ratios stated here.

IBM hardware products are manufactured from new parts, or new and serviceable used parts. Regardless, our warranty terms apply.

All customer examples cited or described in this presentation are presented as illustrations of the manner in which some customers have used IBM products and the results they may have achieved. Actual environmental costs and performance characteristics will vary depending on individual customer configurations and conditions.

This publication was produced in the United States. IBM may not offer the products, services or features discussed in this document in other countries, and the information may be subject to change without notice. Consult your local IBM business contact for information on the product or services available in your area.

All statements regarding IBM's future direction and intent are subject to change or withdrawal without notice, and represent goals and objectives only.

Information about non-IBM products is obtained from the manufacturers of those products or their published announcements. IBM has not tested those products and cannot confirm the performance, compatibility, or any other claims related to non-IBM products. Questions on the capabilities of non-IBM products should be addressed to the suppliers of those products. Prices subject to change without notice. Contact your IBM representative or Business Partner for the most current pricing in your geography.

#### 94 Power is performance redefined

#### The following are trademarks of the International Business Machines Corporation in the United States, other countries, or both.

Not all common law marks used by IBM are listed on this page. Failure of a mark to appear does not mean that IBM does not use the mark nor does it mean that the product is not actively marketed or is not significant within its relevant market.

Those trademarks followed by ® are registered trademarks of IBM in the United States; all others are trademarks or common law marks of IBM in the United States.

#### For a complete list of IBM Trademarks, see www.ibm.com/legal/copytrade.shtml:

\*, AS/400®, e business(logo)@, DBE, ESCO, eServer, FICON, IBM@, IBM (logo)@, iSeries@, MVS, OS/390®, pSeries@, RS/6000@, S/30, VM/ESA@, VSE/ESA, WebSphere®, xSeries@, z/OS@, zSeries@, z/VM@, System is, System is, System p, System p5, System x, System z, System z9@, BladeCenter@

#### The following are trademarks or registered trademarks of other companies.

Adobe, the Adobe logo, PostScript, and the PostScript logo are either registered trademarks or trademarks of Adobe Systems Incorporated in the United States, and/or other countries.

Cell Broadband Engine is a trademark of Sony Computer Entertainment, Inc. in the United States, other countries, or both and is used under license therefrom.

Java and all Java-based trademarks are trademarks of Sun Microsystems, Inc. in the United States, other countries, or both.

Microsoft, Windows, Windows NT, and the Windows logo are trademarks of Microsoft Corporation in the United States, other countries, or both.

Intel, Intel logo, Intel Inside, Intel Inside logo, Intel Centrino, Intel Centrino logo, Celeron, Intel Xeon, Intel SpeedStep, Itanium, and Pentium are trademarks or registered trademarks of Intel Corporation or its subsidiaries in the United States and other countries.

UNIX is a registered trademark of The Open Group in the United States and other countries.

Linux is a registered trademark of Linus Torvalds in the United States, other countries, or both.

ITIL is a registered trademark, and a registered community trademark of the Office of Government Commerce, and is registered in the U.S. Patent and Trademark Office.

IT Infrastructure Library is a registered trademark of the Central Computer and Telecommunications Agency, which is now part of the Office of Government Commerce.

\* All other products may be trademarks or registered trademarks of their respective companies.

#### Notes:

Performance is in Internal Throughput Rate ((TR) ratio based on measurements and projections using standard IBM benchmarks in a controlled environment. The actual throughput that any user will experience will vary depending upon considerations such as the amount of multiprogramming in the user's job stream, the *I/O* configuration, the storage configuration, and the workload processed. Therefore, no assurance can be given that an individual user will achieve throughput improvements equivalent to the performance ratios stated here.

IBM hardware products are manufactured from new parts, or new and serviceable used parts. Regardless, our warranty terms apply.

All customer examples cited or described in this presentation are presented as illustrations of the manner in which some customers have used IBM products and the results they may have achieved. Actual environmental costs and performance characteristics will vary depending on individual customer configurations and conditions.

This publication was produced in the United States. IBM may not offer the products, services or features discussed in this document in other countries, and the information may be subject to change without notice. Consult your local IBM business contact for information on the product or services available in your area.

All statements regarding IBM's future direction and intent are subject to change or withdrawal without notice, and represent goals and objectives only.

Information about non-IBM products is obtained from the manufacturers of those products or their published announcements. IBM has not tested those products and cannot confirm the performance, compatibility, or any other claims related to non-IBM products. Questions on the capabilities of non-IBM products should be addressed to the suppliers of those products. Prices subject to change without notice. Contact your IBM representative or Business Partner for the most current pricing in your geography.

#### **95**<sup>5</sup> Power is performance redefined

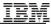

### Link to Acquire the 7.1 IBM i Access products

The IBM i Access for Windows client is fully supported connecting to N+/- two releases. This is stated on <u>http://www-03.ibm.com/systems/i/software/access/connections.html</u>. So the 7.1

client is supported connecting to 5.4 and later. As mentioned above, of course some features that are built into the later releases of the OS won't be available when the later client connects to earlier releases. Connecting the 7.1 client to earlier releases than 5.4 IBM i is also possible, it's just that we officially test the connections to N-2 and therefore, that's the official support statement.

As for how to acquire the latest client, here are notes about how it works today, plus some notes about changes that are coming in a couple months:

Today:

- Our strategy for 7.1 and many previous releases has been that we allow N-1 customers to order the latest IBM i Access Family products. The thinking originally was that N-2 typically goes out of marketing when N comes along, so it made the most sense to allow N-1 to get the newest client. So the specific current examples on http://www-03.ibm.com/systems/i/software/access/caorder.html:

- 6.1 customers can get the 7.1 IBM i Access products.
- 5.4 customers can get the 6.1 IBM i Access products.

- Requirements:

- SWMA is required in order to get the newer release, which is consistent with IBM i LPs in general.

- Today, customers are required to have purchased 57xx-XW1 (either a number of user licenses or processor-based) in order to get the newer release. If a customer has a combo of 5.4, 6.1, and 7.1 machines in their business, they'd be able to get the 7.1 client via either their 6.1 or 7.1 machine. And then once their end users have 7.1 client installed on the PC, the end user is supported connecting to the 5.4 OS and later machines.

Changes coming soon:

- We realize a lot of 5.4 customers want/need the 7.1 client for various reasons. We are adding a refresh feature to 5.4 5722-SS1 so that 5.4 customers can acquire the 7.1 IBM i Windows client.

- SWMA is required, like always - XW1 is not required. Any SS1 customer with SWMA can get it

- The current 6.1 refresh feature to get 7.1 iAccess products (which includes both IBM i Access for Windows and IBM i Access for Web) will be moved from a 5761-XW1 feature to a 5761-SS1 feature: i.e. ordering the 7.1 iAccess products will no longer require that customers have XW1, all SS1 customers can get them.

We expect the above changes to be available within a couple of months.

To summarize: For the time being, 6.1 and later IBM i Access customers can get the 7.1 client, due to many having at least a 6.1 machine in their enterprise. Once they acquire 7.1 Windows client, connections to 5.4 IBM i and later are fully supported.

### **Upgrading to V7R1 with InfoSphere CDC**

The comment in the Large User Group discussion that the CDC 6.1 for iSeries product > is not supported on IBM i 7.1 is not correct. CDC 6.1 and 6.1 FP1 have> been tested successfully on IBM i 7.1 during the QA cycle for the release of 6.1 FP1.